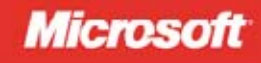

# Integracja PHP z Windows<sup>®</sup>

Optymalna wydajność i bezpieczeństwo

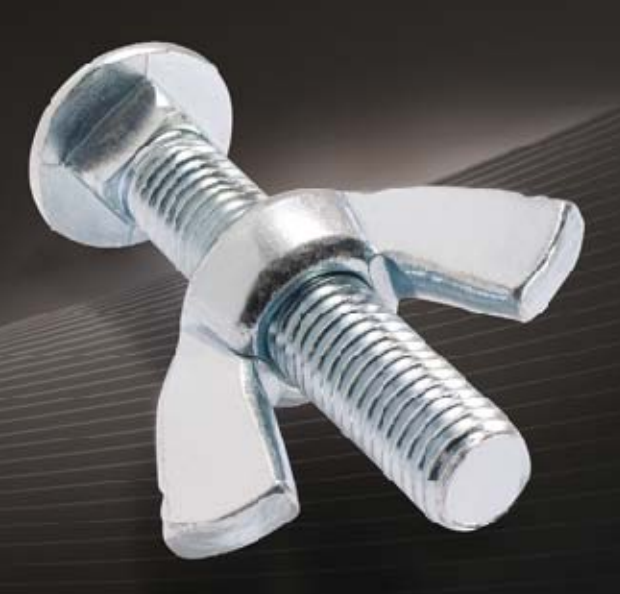

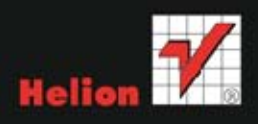

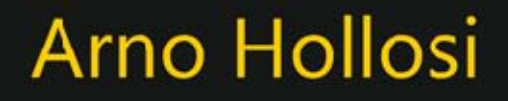

Tytuł oryginału: Integrating PHP with Windows

Tłumaczenie: Daniel Kaczmarek (wstęp, rozdz. 1 – 14); Paweł Gonera (rozdz. 15 – 24)

ISBN: 978-83-246-4823-8

© 2013 Grupa Wydawnicza Helion S.A.

Authorized Polish translation of the English edition of Integrating PHP with Windows®, ISBN 9780735647916 © 2011 by O'Reilly Verlag GmbH.

This translation is published and sold by permission of O'Reilly Media, Inc., which owns or controls all rights to publish and sell the same.

All rights reserved. No part of this book may be reproduced or transmitted in any form or by any means, electronic or mechanical, including photocopying, recording or by any information storage retrieval system, without permission from the Publisher.

Wszelkie prawa zastrzeżone. Nieautoryzowane rozpowszechnianie całości lub fragmentu niniejszej publikacji w jakiejkolwiek postaci jest zabronione. Wykonywanie kopii metodą kserograficzną, fotograficzną, a także kopiowanie książki na nośniku filmowym, magnetycznym lub innym powoduje naruszenie praw autorskich niniejszej publikacji.

Wszystkie znaki występujące w tekście są zastrzeżonymi znakami firmowymi bądź towarowymi ich właścicieli.

Wydawnictwo HELION dołożyło wszelkich starań, by zawarte w tej książce informacje były kompletne i rzetelne. Nie bierze jednak żadnej odpowiedzialności ani za ich wykorzystanie, ani za związane z tym ewentualne naruszenie praw patentowych lub autorskich. Wydawnictwo HELION nie ponosi również żadnej odpowiedzialności za ewentualne szkody wynikłe z wykorzystania informacji zawartych w książce.

Wydawnictwo HELION ul. Kościuszki 1c, 44-100 GLIWICE tel. 32 231 22 19, 32 230 98 63 e-mail: helion@helion.pl WWW: http://helion.pl (księgarnia internetowa, katalog książek)

Drogi Czytelniku! Jeżeli chcesz ocenić tę książkę, zajrzyj pod adres http://helion.pl/user/opinie/inphpw Możesz tam wpisać swoje uwagi, spostrzeżenia, recenzję.

Pliki z przykładami omawianymi w książce można znaleźć pod adresem: ftp://ftp.helion.pl/przyklady/inphpw.zip

Printed in Poland.

[• Kup książkę](http://helion.pl/page354U~rf/inphpw)

- 
- Oceń książkę • Oceń książkę
- 
- [Księgarnia internetowa](http://helion.pl/page354U~r/4CAKF)<br>• Lubię to! » Nasza społeczność • Lubię to! » Nasza społeczność

# Spis treści

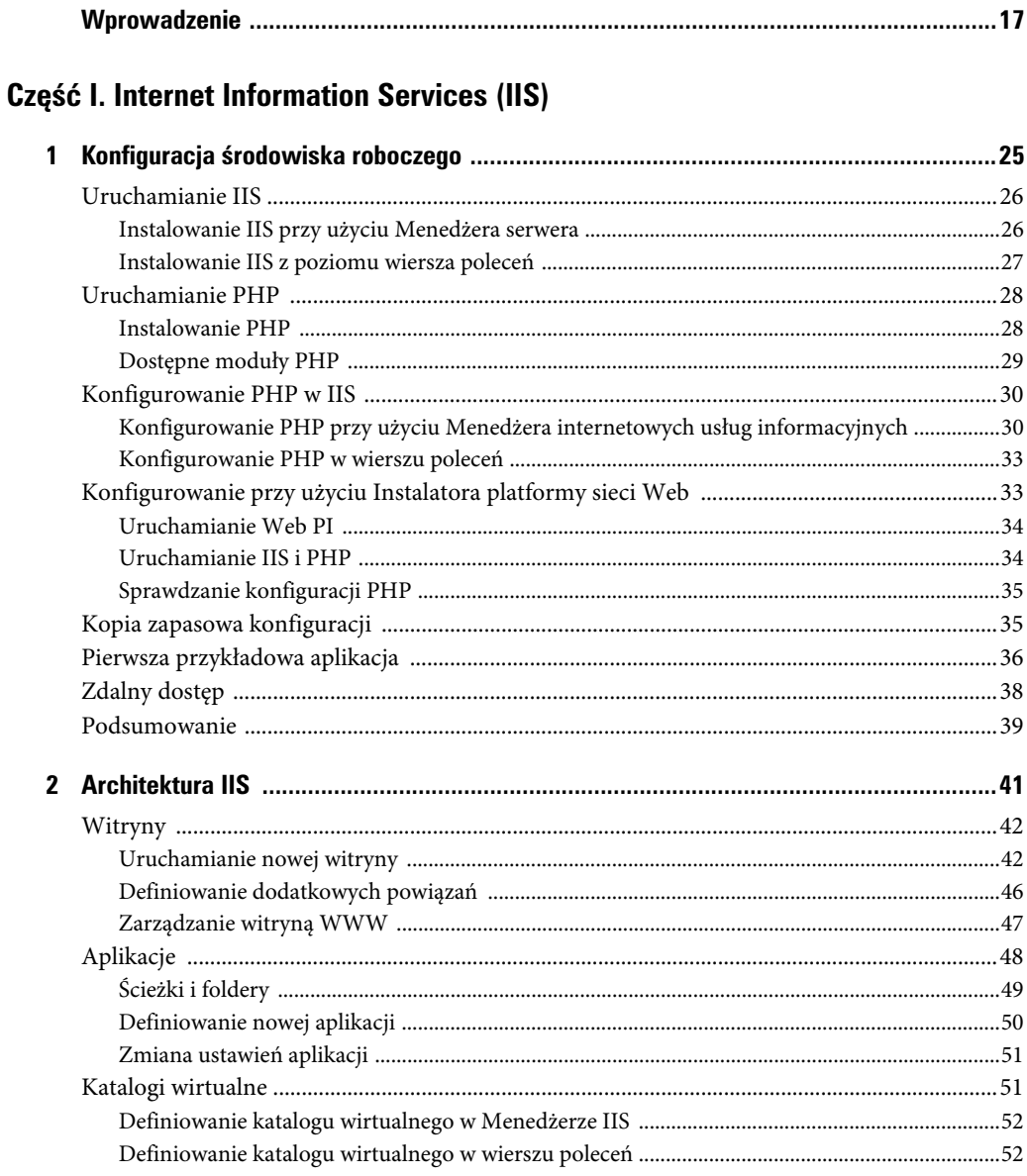

#### Poleć książkę

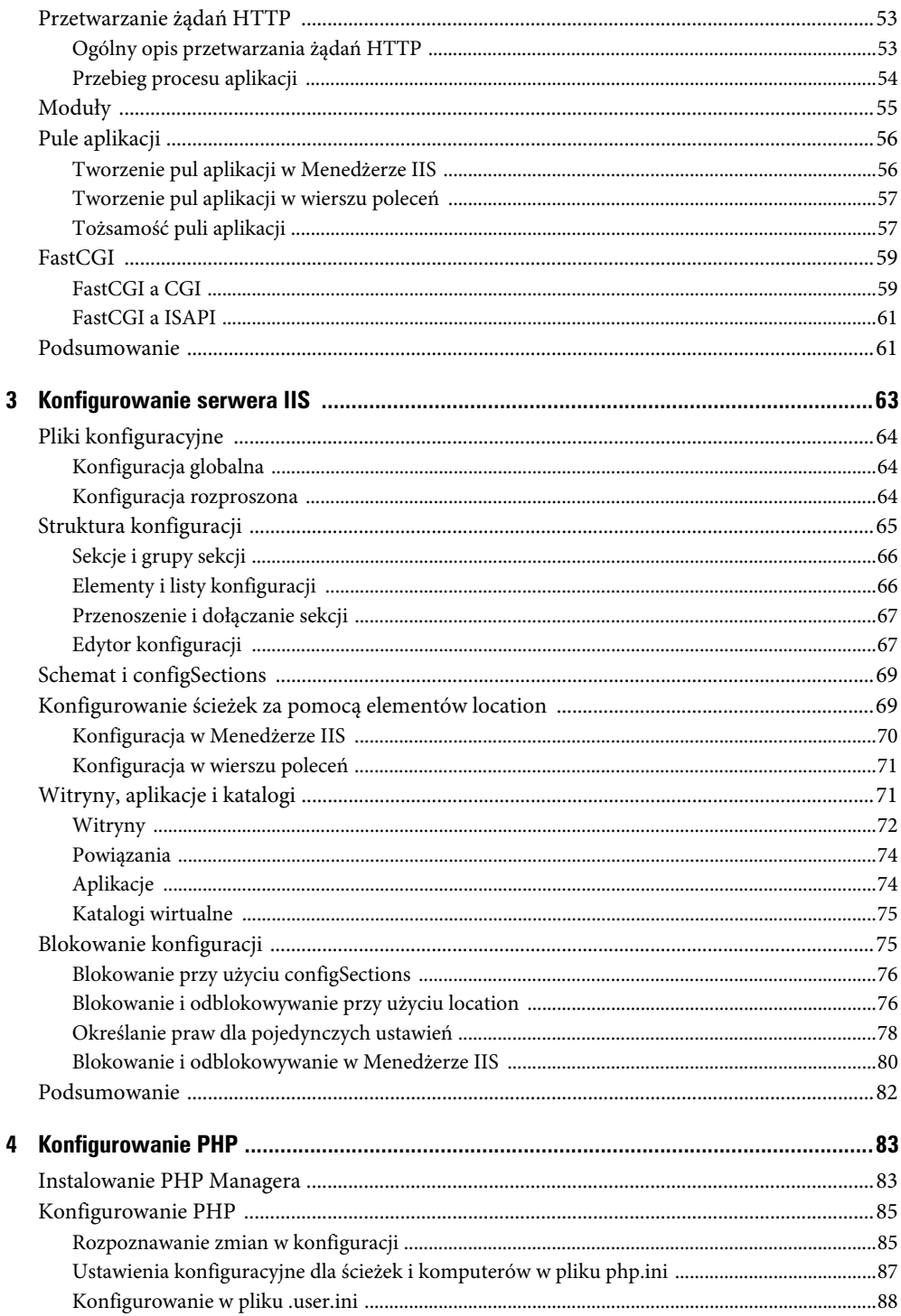

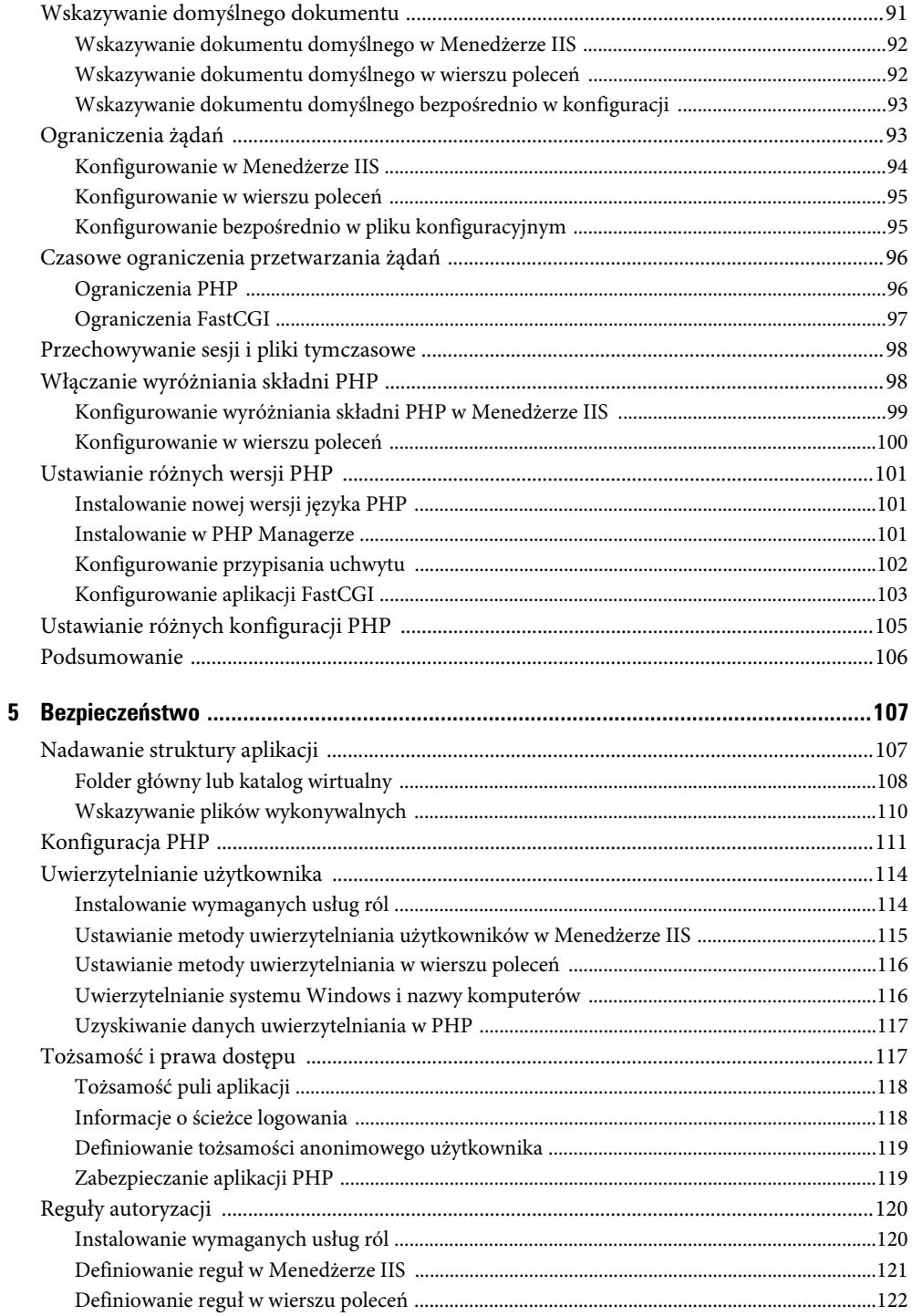

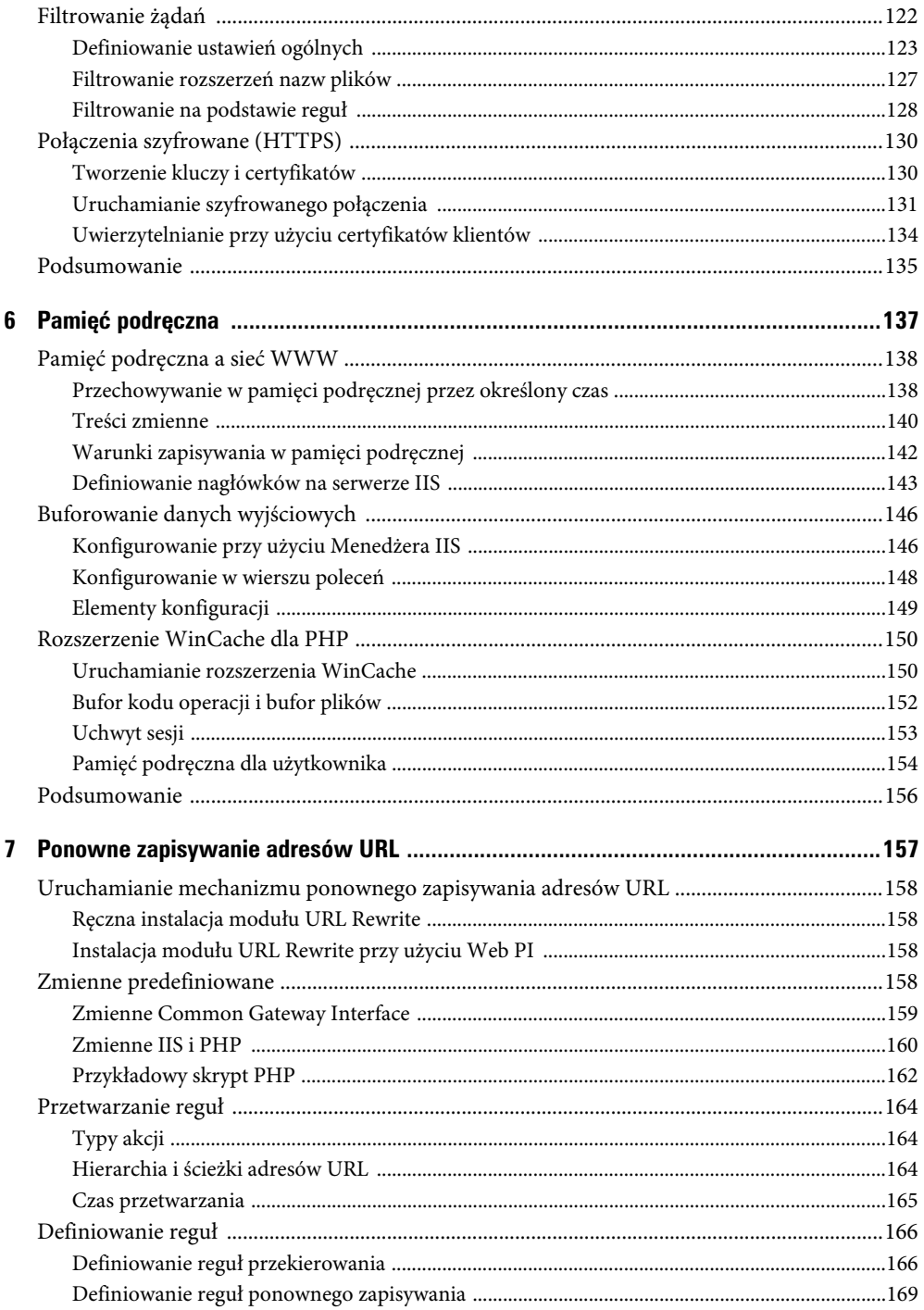

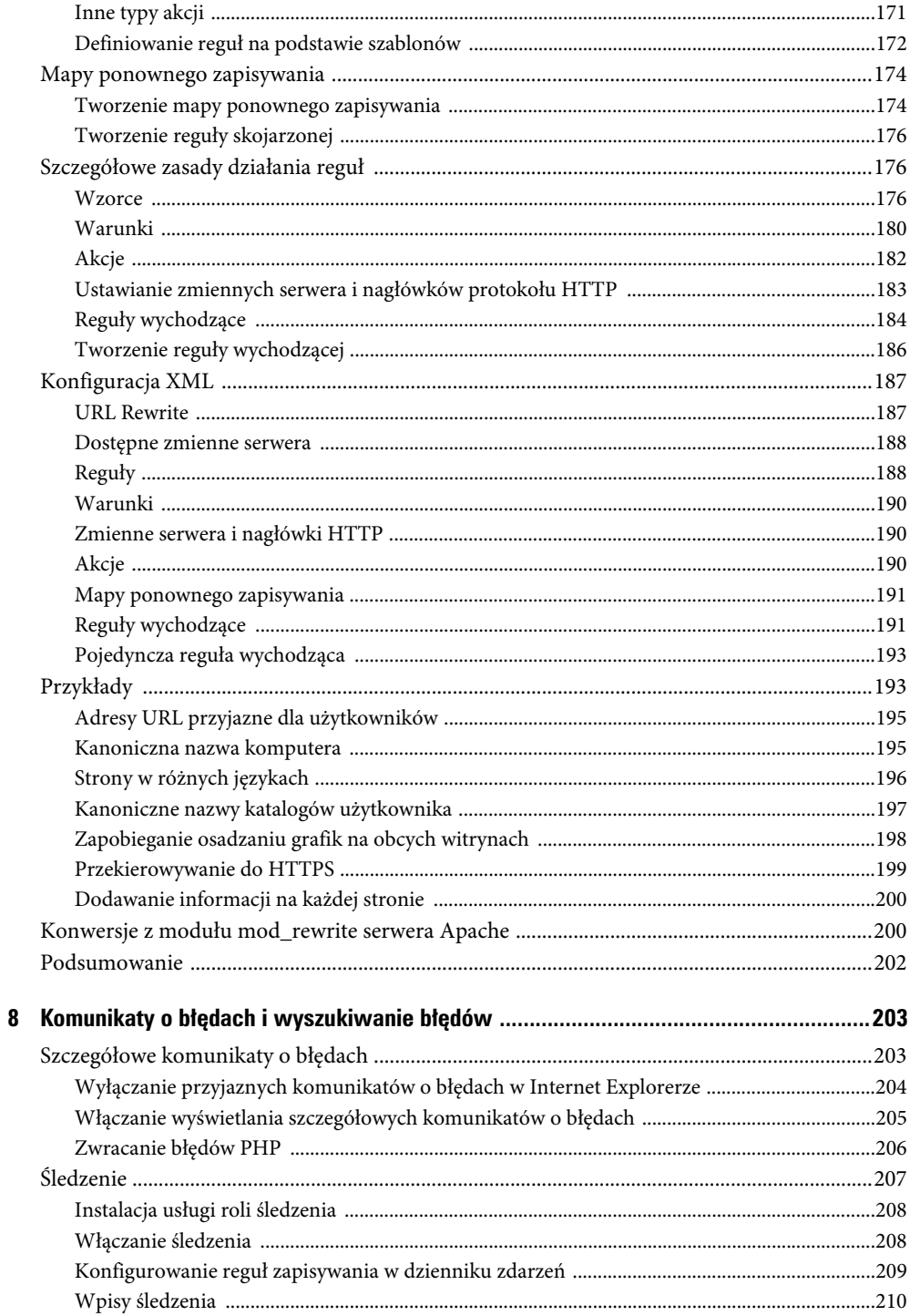

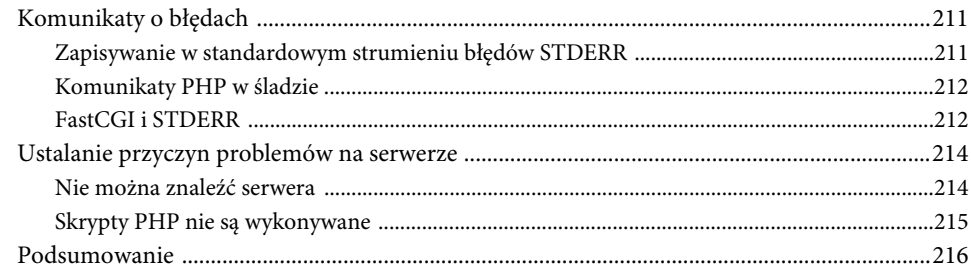

# Część II. SQL Server

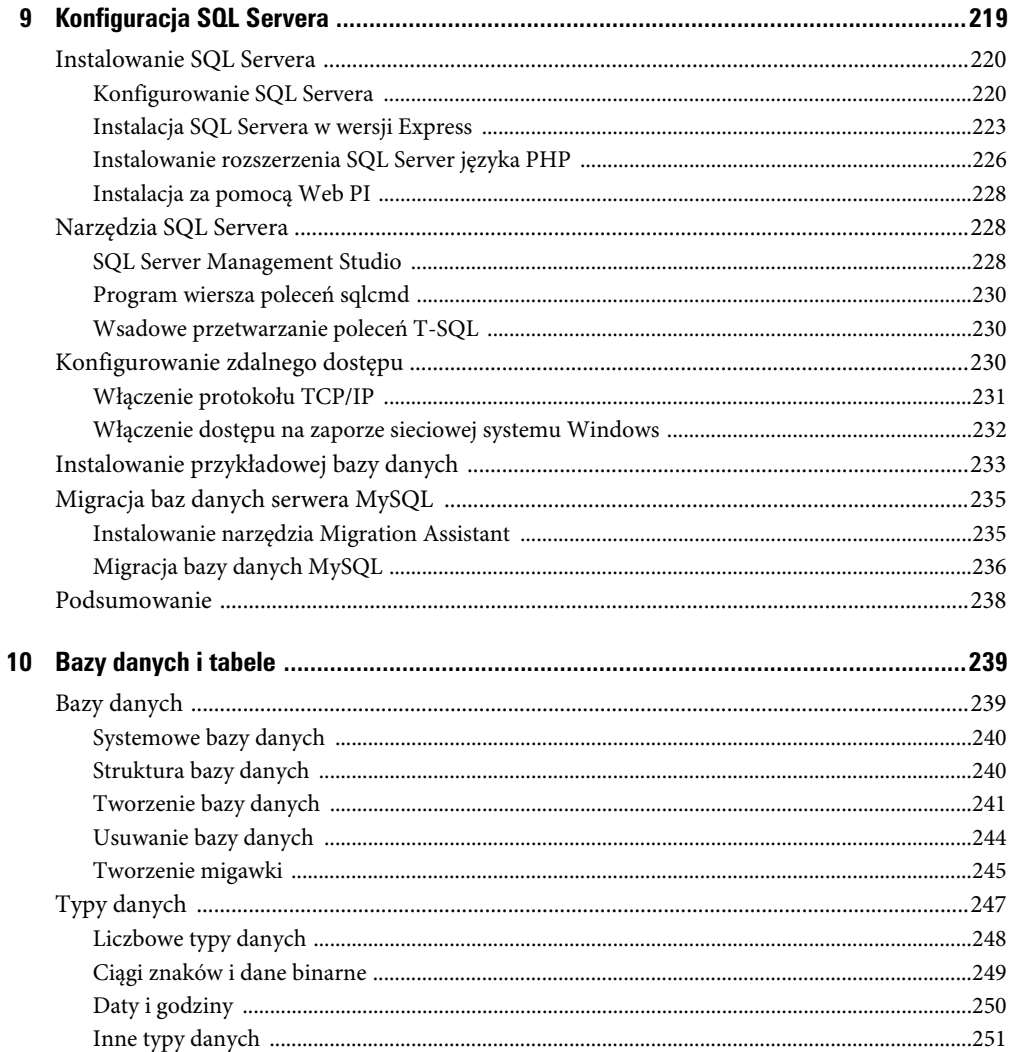

#### Poleć książkę

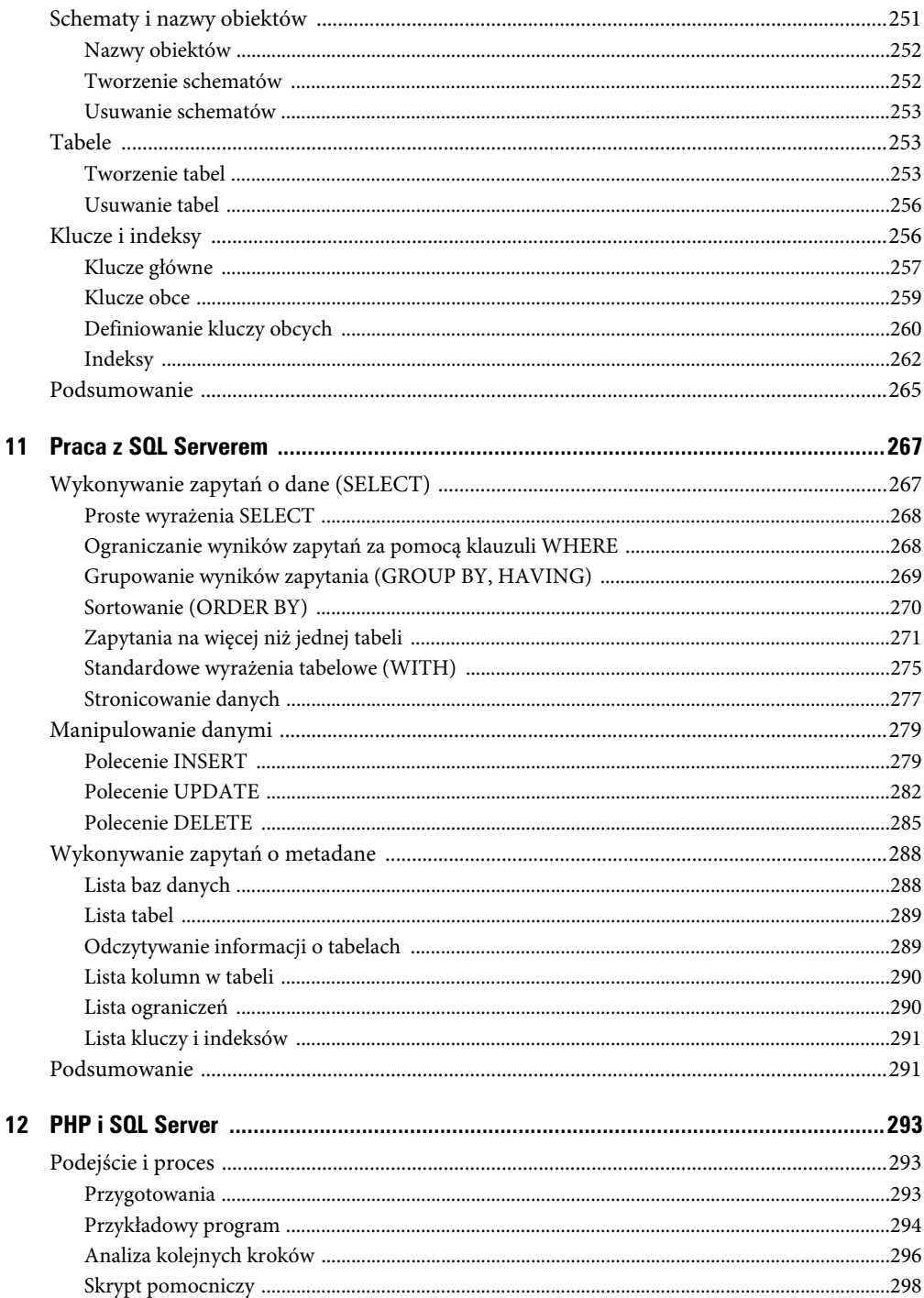

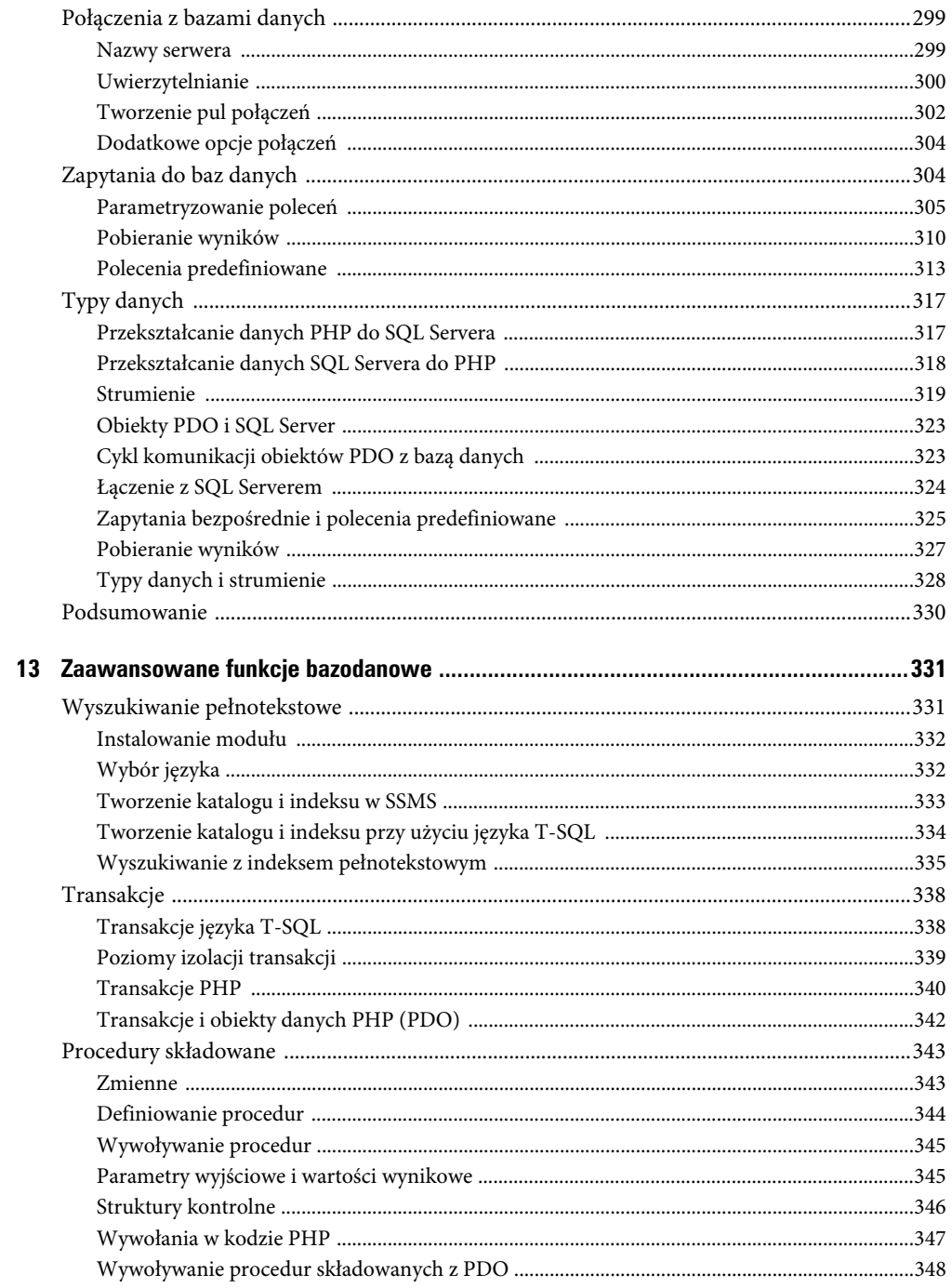

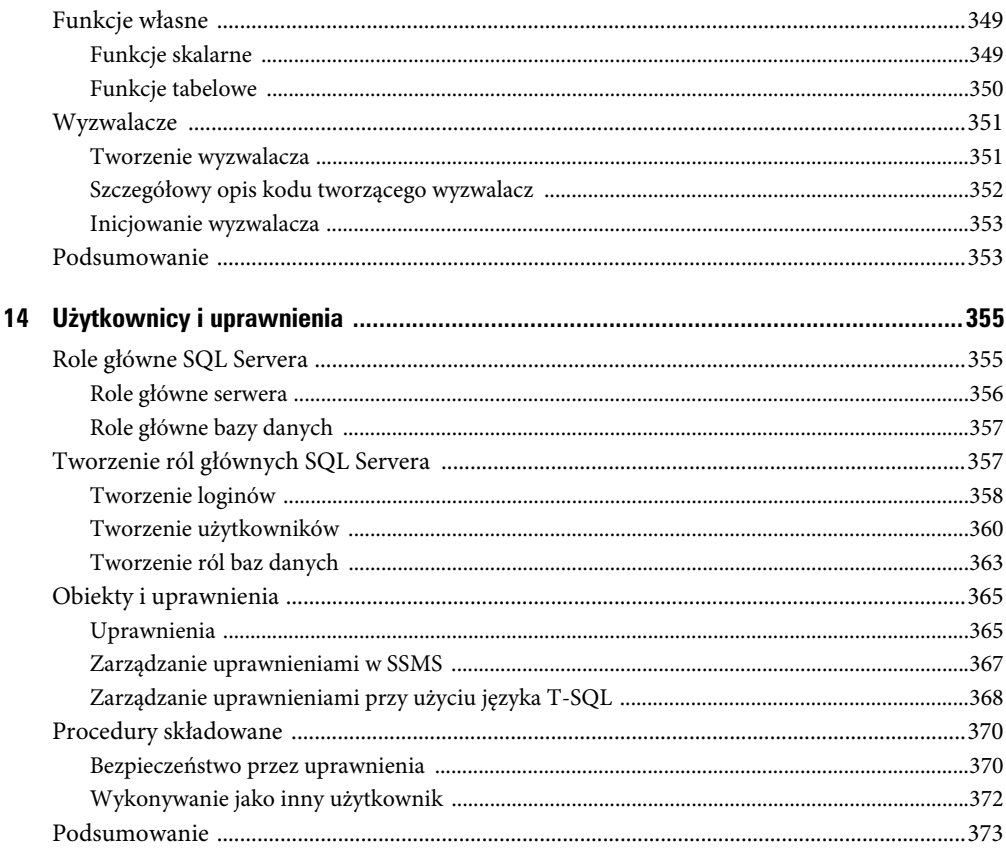

# **Część III. Active Directory**

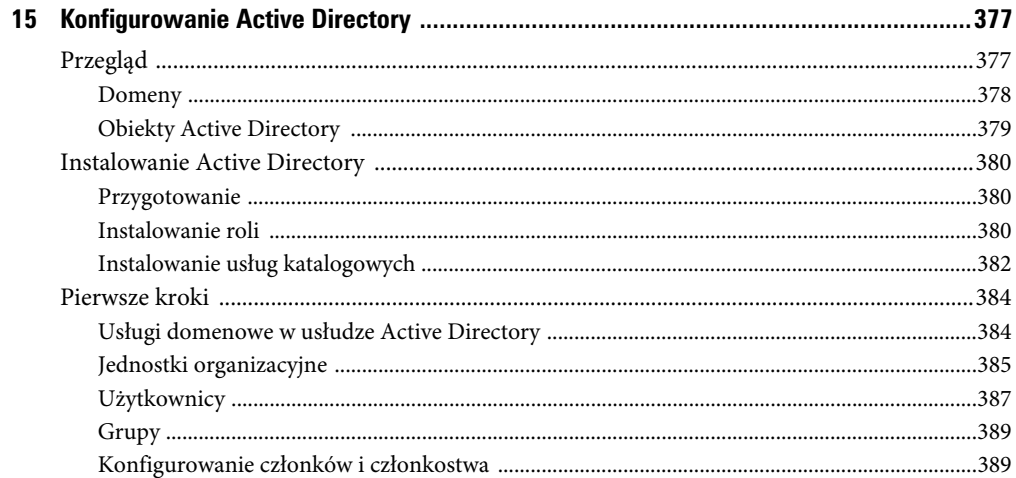

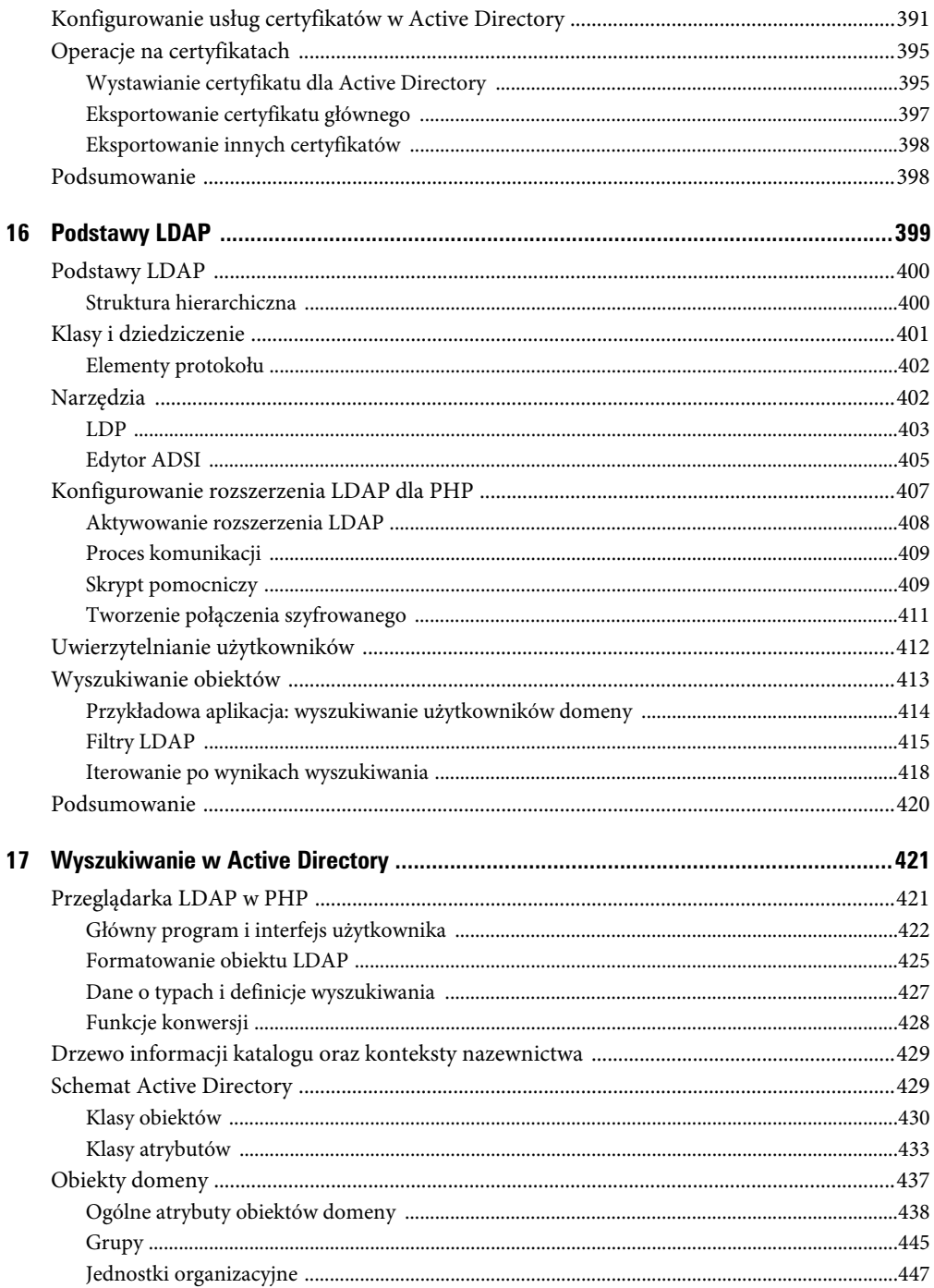

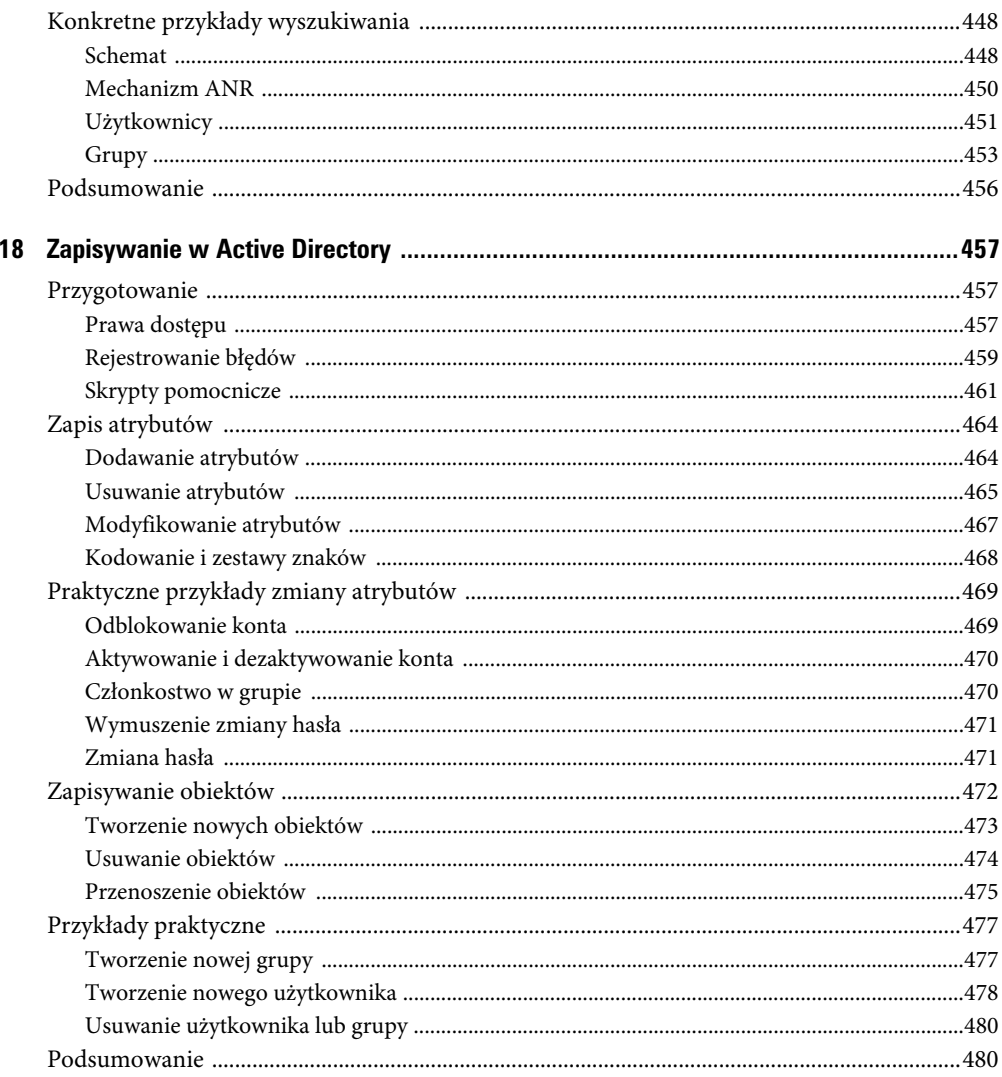

# Część IV. Serwer Exchange

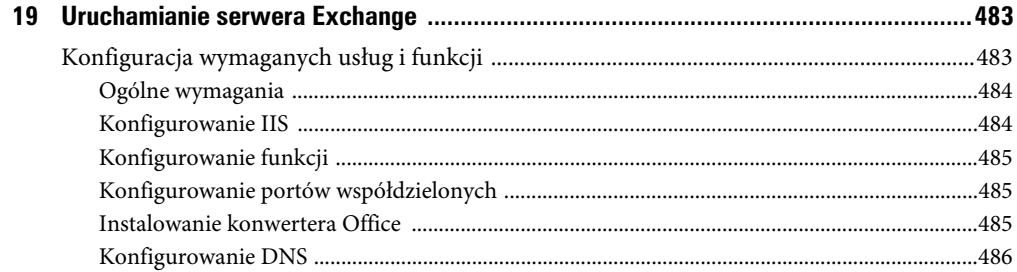

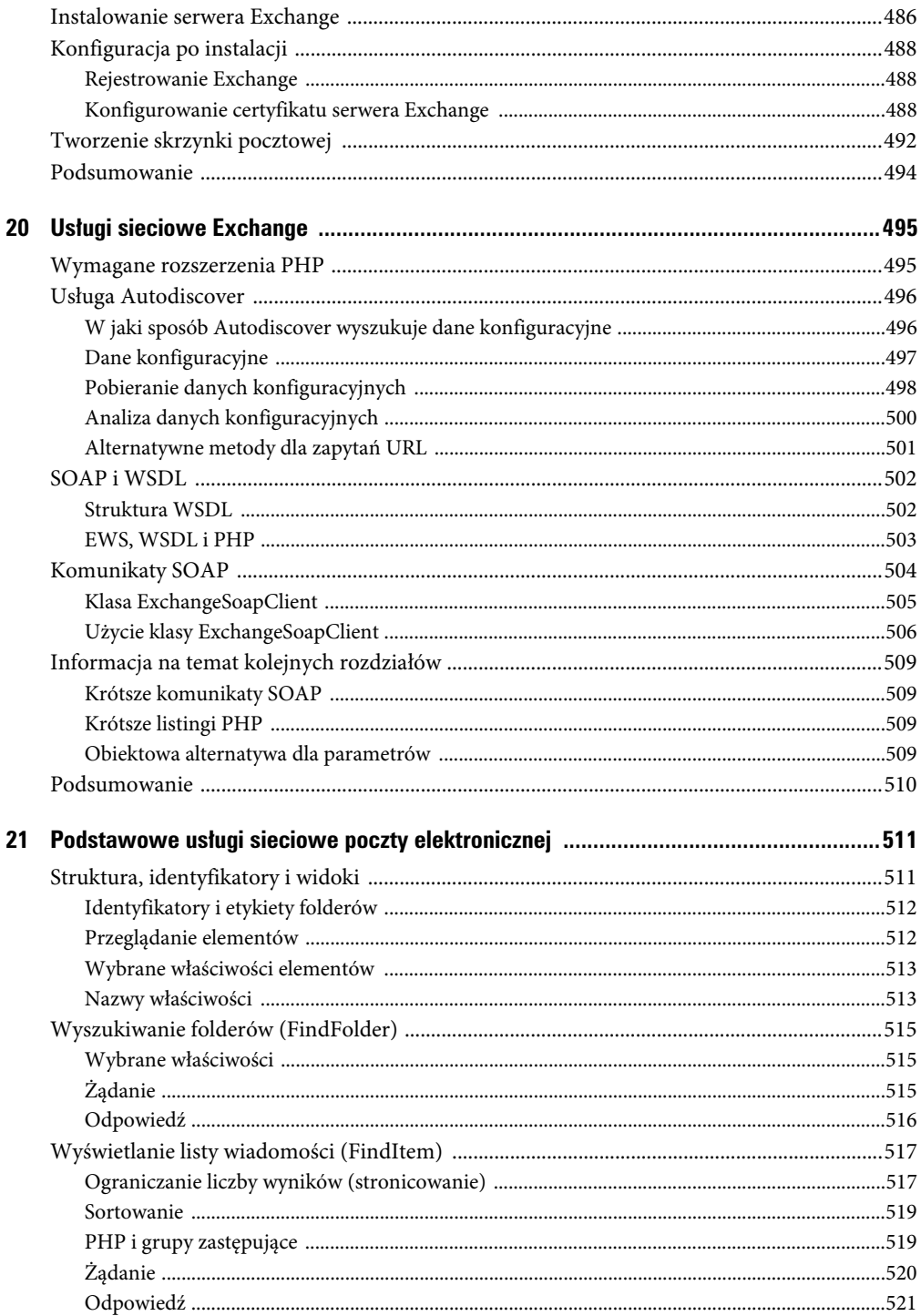

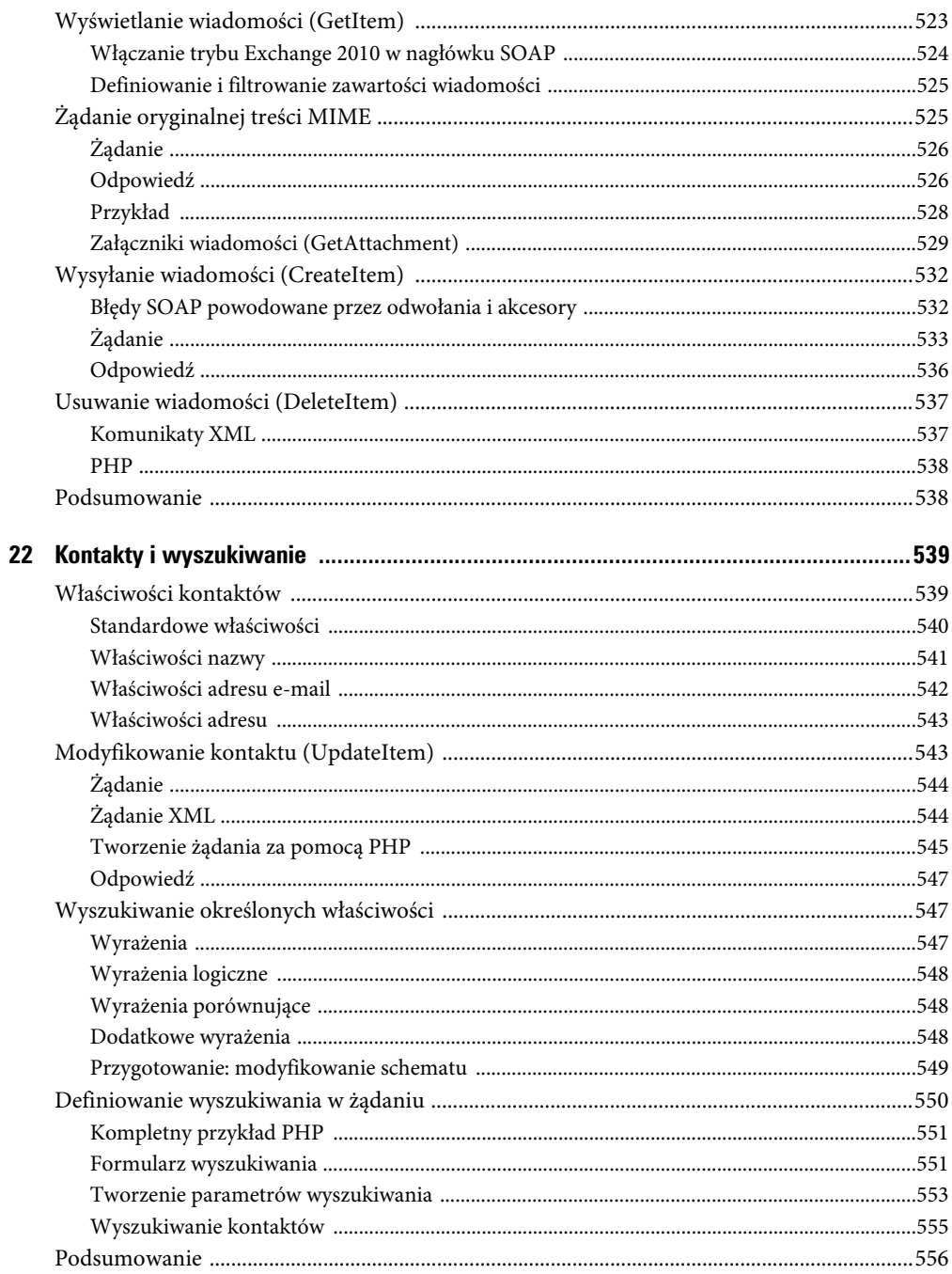

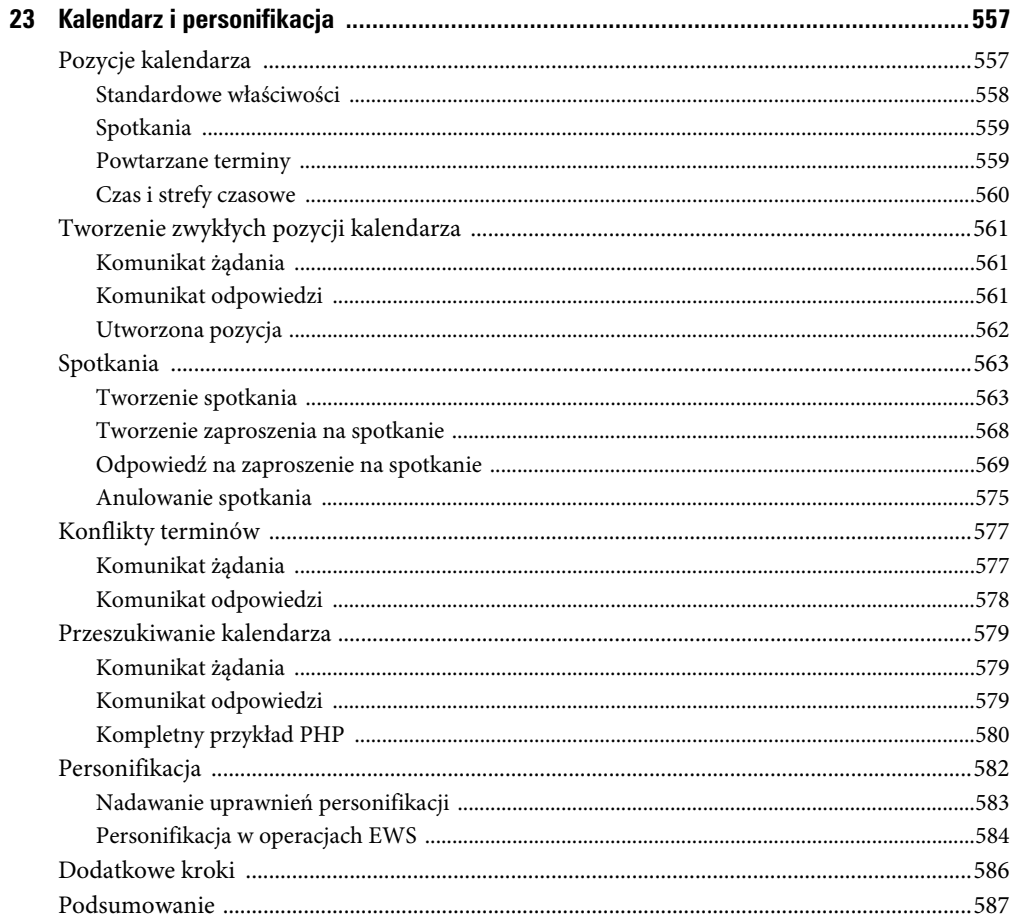

## **Dodatki**

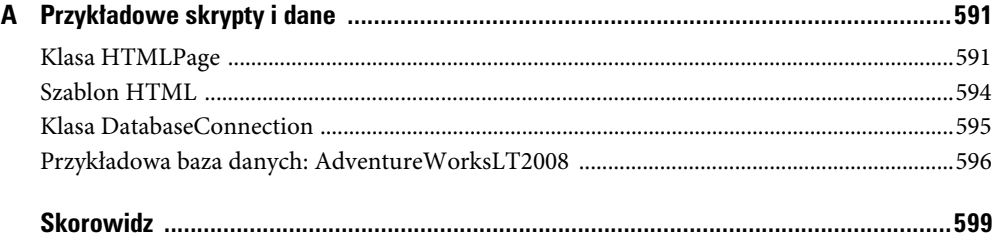

# **Rozdział 3.** Konfigurowanie serwera IIS

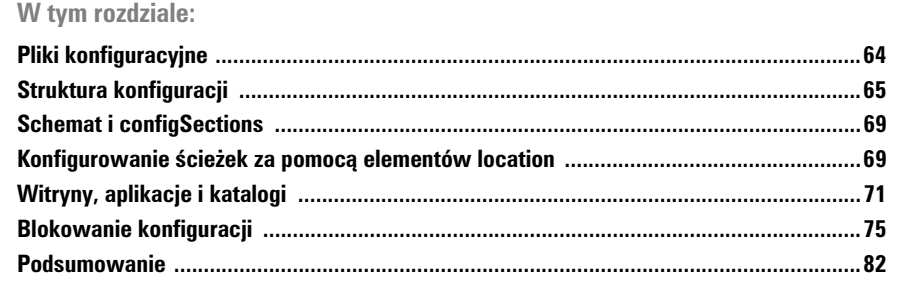

Sposób konfigurowania serwera Internetowe Usługi Informacyjne w wersji 7 został całkowicie przemodelowany. Zamiast jednej scentralizowanej konfiguracji w IIS 7 konfiguracja jest rozrzucana w kilku plikach, zależnie od struktury witryn internetowych i aplikacji. Nowością jest także zastosowanie rozpowszechnionego już języka XML jako formatu plików konfiguracyjnych.

W tym rozdziale przedstawię sposoby konfigurowania serwera IIS. Opis ten będzie dość szczegółowy, jednak aby zawrzeć wszystkie informacje na ten temat, konieczne byłoby poświęcenie im oddzielnej książki. W zamian skupię się na ogólnej strukturze konfiguracyjnej IIS 7 — w szczególności na konfigurowaniu podstawowych komponentów serwera (takich jak witryny, aplikacje i katalogi wirtualne), które znajdują się w centrum zainteresowania programistów PHP. W rozdziale opiszę także opcje konfiguracji niektórych ścieżek dostępu, definiowane przy użyciu elementów location.

Na koniec pokażę, w jaki sposób można blokować wybrane elementy konfiguracji, a w konsekwencji delegować możliwość administrowania niektórymi elementami serwera IIS. Możliwość blokowania wybranych fragmentów konfiguracji jest szczególnie istotna dla firm, które udostępniają serwery WWW, ponieważ dzięki temu mogą one przydzielić swoim klientom ograniczone prawa administracyjne i w ten sposób umożliwić im samodzielne administrowanie ich własnymi aplikacjami.

# **Pliki konfiguracyjne**

IIS zapisuje ustawienia konfiguracyjne w zwykłych plikach tekstowych. Dzięki temu łatwiej jest te pliki kopiować, tworzyć ich kopie zapasowe i edytować. W skrócie — do administrowania serwerem można używać standardowych narzędzi używanych na co dzień.

Odczytywać i edytować konfigurację serwera IIS można na kilka sposobów:

- Ręcznie, za pomocą edytora tekstu.
- Przy użyciu interfejsów programowania aplikacji (API) w kodzie programów natywnych i zarządzanych.
- Za pomocą dedykowanych narzędzi, takich jak Windows PowerShell czy polecenia appcmd.
- Za pośrednictwem graficznego interfejsu użytkownika, na przykład w Menedżerze IIS.

IIS śledzi wszelkie zmiany dokonane w plikach konfiguracyjnych, dzięki czemu wszelkie zmiany konfiguracji zostają uwzględnione natychmiast, bez konieczności restartu komputera ani ponownego uruchamiania serwera. W porównaniu z wcześniejszymi wersjami serwera IIS jest to bardzo istotna zmiana. Jedynym źródłem ustawień konfiguracyjnych są pliki konfiguracyjne, a nie ich zawartość przechowywana w pamięci.

#### **Konfiguracja globalna**

Ustawienia konfiguracyjne serwera IIS są rozsiane w kilku plikach. Takie podejście wynika z charakterystyki samego systemu, a jednocześnie jest źródłem kilku niezaprzeczalnych zalet. Pliki konfiguracyjne tworzą pewną hierarchię. Na górze znajdują się ustawienia konfiguracyjne obowiązujące na całym serwerze. IIS rozpoznaje dwa (lub trzy) globalne pliki konfiguracyjne:

- *applicationHost.config* zawiera ustawienia konfiguracyjne serwera IIS (i znajduje się w folderze *C:\Windows\System32\inetsrv*).
- *machine.config* zawiera ustawienia konfiguracyjne platform .NET Framework i ASP.NET (i znajduje się w folderze *C:\Windows\Microsoft.NET\Framework\[numer wersji]\CONFIG*).
- Główny plik konfiguracyjny *web.config* znajduje się w tym samym folderze i zawiera ustawienia dodatkowe.

Ustawienia konfiguracyjne zostały rozdzielone między wspomnianymi plikami dlatego, że IIS i Microsoft .NET są dwiema oddzielnymi technologiami, o innych cyklach rozwoju.

#### **Konfiguracja rozproszona**

Oprócz globalnych plików konfiguracyjnych na serwerze znajdują się też rozproszone pliki konfiguracyjne *web.config*. Rozproszone pliki konfiguracyjne definiują fizyczny układ witryn internetowych, aplikacji, katalogów wirtualnych oraz fizycznych folderów.

Pliki konfiguracyjne tworzą hierarchię, zgodnie z rysunkiem 3.1. Na górze tej hierarchii znajduje się plik *machine.config* oraz główny plik *web.config*. Na następnym poziomie znajduje się *applicationHost.config*. Ustawienia zdefiniowane w kolejnych plikach w hierarchii pokrywają lub rozszerzają ustawienia zdefiniowane w plikach z wyższych poziomów.

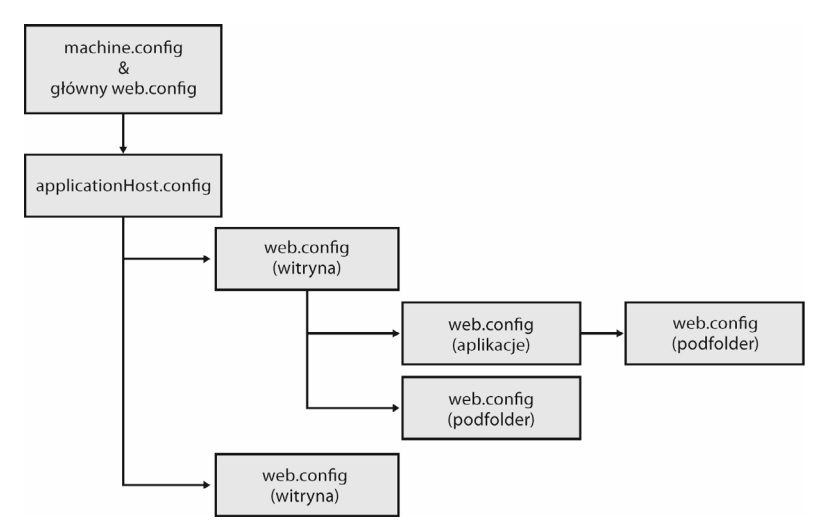

RYSUNEK 3.1. Hierarchia plików konfiguracyjnych

Konfiguracja globalna jest potem rozszerzana przez rozproszone ustawienia konfiguracyjne zdefiniowane w plikach *web.config*. Ustawienia rozproszone dotyczą tylko witryn, katalogów i folderów (a także ich elementów podrzędnych), w których dany *web.config* się znajduje. Ustawienia konfiguracyjne, które znajdują się niżej w hierarchii, również w tym przypadku nadpisują lub rozszerzają te ustawienia, które znajdują się na wyższym poziomie hierarchii.

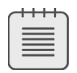

**UWAGA** Administratorzy serwerów Apache powinni traktować pliki *web.config* jako odpowiedniki plików *.htaccess*, natomiast *applicationHost.config* jako plik konfiguracyjny, który odpowiada plikowi *httpd.conf*.

Dzięki tak określonej strukturze konfiguracji dla poszczególnych aplikacji PHP można definiować szczegółowe ustawienia w oddzielnych plikach *web.config*, zgodne z wymaganiami tych aplikacji. Dzięki temu instalowanie, przenoszenie i kopiowanie aplikacji PHP stało się zdecydowanie prostsze i bardziej wygodne niż we wcześniejszych wersjach serwera IIS.

# **Struktura konfiguracji**

Ustawienia konfiguracyjne serwera IIS są pogrupowane w sekcjach. Ustawienia, które są ze sobą powiązane logicznie, są definiowane i przechowywane w jednej sekcji. Typowym elementem grupującym ustawienia konfiguracyjne jest moduł — każdy moduł posiada własną sekcję konfiguracji. Sekcje są niezależne, zasadniczo nie odwołują się do siebie i nie można ich zagnieżdżać.

#### **Sekcje i grupy sekcji**

Sekcje łączą się w grupy sekcji. Jedynym przeznaczeniem grup sekcji jest nadanie ustawieniom konfiguracyjnym odpowiedniej struktury. Grupy sekcji nie posiadają własnych właściwości ani ustawień. Ponieważ grupy sekcji można zagnieżdżać, tworzy się w ten sposób hierarchię konfiguracji. Na listingu 3.1 znajduje się przykład hierarchicznej struktury grup sekcji oraz samych sekcji.

LISTING 3.1. Grupy sekcii i sekcie w pliku konfiguracyjnym

```
<!-- Section group: Web server configuration -->
<system.webServer>
     <!-- Section: FastCGI configuration -->
     <fastCgi>
         <application fullPath="C:\PHP\php-cgi.exe" />
     </fastCgi>
     <!-- Section group: Trace configuration -->
     <tracing>
         <!-- Section: Trace configuration for request errors -->
         <traceFailedRequests />
         <!-- Section: Configuration of trace providers -->
         <traceProviderDefinitions>
              <add name="WWW Server" guid="{3a2a4e84-4c21-4981-ae10-3fda0d9b0f83}">
                  <areas>
                      \leqclear \geq <add name="StaticFile" value="16" />
                       <add name="FastCGI" value="4096" />
                   </areas>
             \lt/add>
          </traceProviderDefinitions>
    \langletracing>
</system.webServer>
```
#### **Elementy i listy konfiguracji**

Sekcje zawierają właściwe ustawienia konfiguracyjne zawarte w elementach i atrybutach. Właściwości są zapisywane w atrybutach, zaś elementy służą do grupowania. Jeżeli w danej właściwości trzeba skonfigurować więcej niż jedną pozycję, wówczas używa się kolekcji ustawień konfiguracyjnych.

Przykładem takiej kolekcji ustawień konfiguracyjnych jest element system.webServer/tracing/traceProviderDefinitions/areas widoczny na listingu 3.1. Kolekcje ustawień konfiguracyjnych składają się z trzech następujących elementów:

- <add> dodaje pozycję konfiguracji. Każda pozycja zawiera atrybut określający nazwę (name) oraz, opcjonalnie, dodatkowe atrybuty określające wartości (na przykład value).
- <remove> służy do usuwania pozycji konfiguracji. W ten sposób można odpowiednio dostosowywać konfigurację dla określonych obszarów serwera.

- <clear> usuwa wszystkie wcześniej zdefiniowane ustawienia. Instrukcja ta zapewnia, że następujące po niej definicje lokalne są jedynymi ważnymi definicjami dla danej pozycji konfiguracji.

#### **Przenoszenie i dołączanie sekcji**

Aby zachować przejrzystość, sekcje i grupy sekcji można przenosić do różnych plików. Na przykład dzięki temu plik *applicationHost.config* można rozdzielić na kilka oddzielnych plików, pomocnych w trakcie czynności administracyjnych. IIS automatycznie identyfikuje zmiany, które zaszły w plikach zewnętrznych. Nie trzeba zatem restartować serwera.

Aby dołączyć dane pliki konfiguracyjne, trzeba zdefiniować atrybut configSource. Sposób, w jaki dokonuje się tej operacji, przedstawia listing 3.2. Zwróć uwagę, że w dołączanym pliku konfiguracyjnym głównym elementem konfiguracji musi być element configuration.

LISTING 3.2. Dołączanie zewnętrznego pliku konfiguracyjnego

```
applicationHost.config
<system.webServer>
     <defaultDocument configSource="defaultDoc.config" />
</system.webServer>
defaultDoc.config
<configuration>
     <system.webServer>
         <defaultDocument enabled="true" >
             <files>
                 <add value="index.php" />
                 <add value="index.html" />
             </files>
         </defaultDocument>
     </system.webServer>
</configuration>
```
#### **Edytor konfiguracji**

Menedżer IIS udostępnia edytor konfiguracji, który służy do edycji podstawowych ustawień konfiguracyjnych serwera IIS. Trzeba jednak wiedzieć, który element konfiguracji ma podlegać edycji. Na przykład aby skonfigurować dokument domyślny (zgodnie z listingiem 3.2), wykonaj następujące czynności:

- **1.** W panelu *Połączenia* Menedżera IIS wybierz odpowiedni element.
- **2.** Otwórz Edytor konfiguracji, dwukrotnie klikając go myszą.
- **3.** Na liście rozwijanej *Sekcja* wybierz element konfiguracyjny, który chcesz edytować.
- **4.** Na liście rozwijanej *Od* wskaż plik konfiguracyjny, którego chcesz użyć.

Na tym etapie możesz definiować i edytować elementy location (więcej napiszę o nich w punkcie "Konfigurowanie ścieżek za pomocą elementów location" w dalszej części tego rozdziału).

- 68 CZĘŚĆ I Internet Information Services (IIS)
- **5.** W obszarze przestrzeni roboczej wyświetlone zostaną właściwości elementu. Możesz je zmienić przez wpisywanie pozycji w przeznaczonych do tego polach tekstowych.
- **6.** Kolekcje możesz edytować po naciśnięciu przycisku z prawej strony, widocznego na rysunku 3.2.

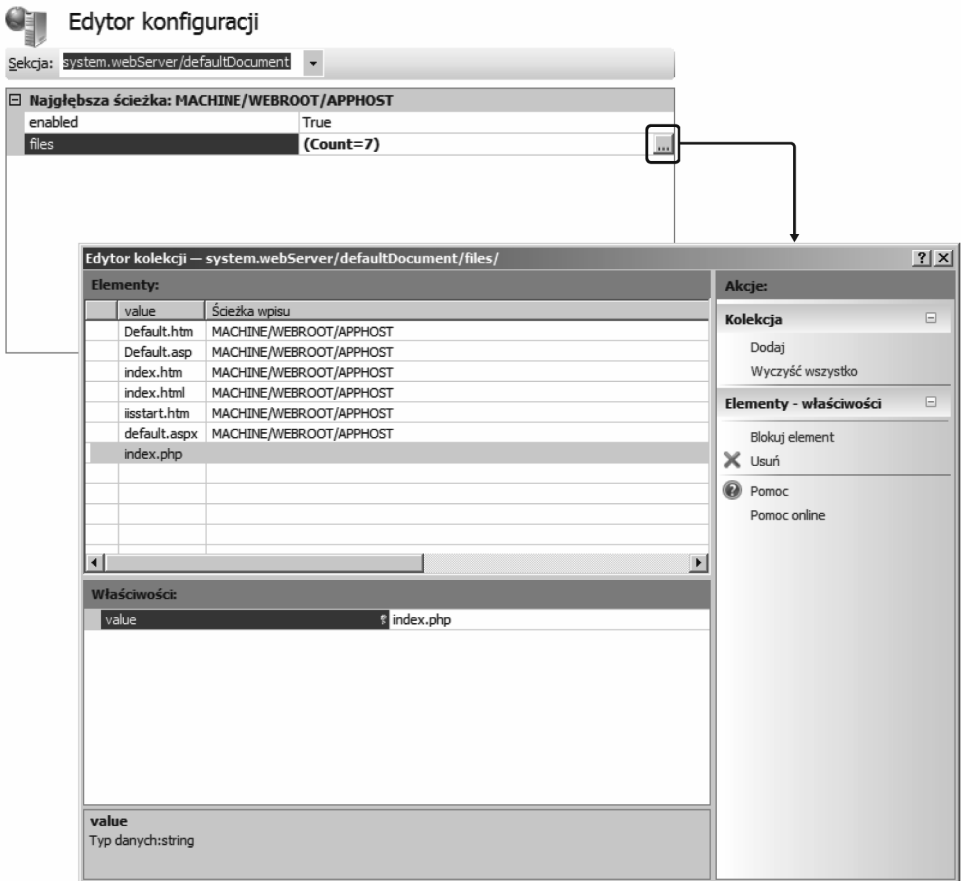

RYSUNEK 3.2. Edytor konfiguracji dostępny w Menedżerze IIS

Nowe pozycje można dodawać poleceniem *Kolekcja/Dodaj*, zaś właściwości już istniejących pozycji możesz edytować w panelu *Właściwości*. Po wykonaniu tych czynności zamknij okno dialogowe przyciskiem zamykania okna w prawym górnym rogu.

- **7.** W panelu *Akcje* wybierz polecenie *Zastosuj*, aby wdrożyć dokonane zmiany.
- **8.** W panelu *Akcje* kliknij polecenie *Wyszukaj konfigurację*, aby przeglądać i przeszukiwać bieżącą konfigurację.

# **Schemat i configSections**

Zawartość pliku XML z ustawieniami konfiguracyjnymi bazuje na schemacie, który znajduje się w folderze *C:\Windows\System32\inetsrv\config\schema*. Schemat ten definiuje składnię sekcji, elementów i atrybutów ustawień konfiguracyjnych. Dodatkowo schemat wskazuje domyślne wartości atrybutów, co jest o tyle wygodne, że nie musisz definiować wszystkich właściwości w pliku konfiguracyjnym — wystarczy bowiem, że zdefiniujesz tylko te właściwości, których wartości powinny być inne niż domyślne. Dzięki temu łatwiej jest analizować zawartość plików konfiguracyjnych.

Plik *applicationHost.config* zawiera specjalną sekcję, która służy jako punkt rejestrowania innych sekcji i grup sekcji. Tą specjalną sekcją jest configSections. W sekcji configSections rejestruje się inne sekcje i grupy sekcji ustawień konfiguracyjnych serwera IIS w sposób pokazany na listingu 3.3.

LISTING 3.3. Fragment sekcji configSections

```
<configSections>
    <sectionGroup name="system.webServer">
        <section name="defaultDocument" overrideModeDefault="Allow" />
        <section name="fastCgi" allowDefinition="AppHostOnly"
         overrideModeDefault="Deny" />
        <sectionGroup name="tracing">
             <section name="traceFailedRequests" overrideModeDefault="Allow" />
             <section name="traceProviderDefinitions" overrideModeDefault="Deny" />
         </sectionGroup>
     </sectionGroup>
</configSections>
```
Każdy moduł IIS posiada własny schemat konfiguracji oraz wpis w sekcji configSections. Za pomocą tego mechanizmu można także rozszerzać konfigurację serwera IIS o kolejne ustawienia i pozycje konfiguracji. W odniesieniu do aplikacji PHP, które będziesz implementował samodzielnie, ten mechanizm konfiguracyjny nie będzie mechanizmem pierwszego wyboru, jeśli porówna się go choćby ze zwykłymi plikami *.ini*. Przyczyną jest fakt, że aby uzyskać dostęp do aktualnie obowiązującej konfiguracji dla danej ścieżki, trzeba użyć Windows Management Instrumentation (WMI) albo narzędzi wiersza poleceń, takich jak appcmd.

### **Konfigurowanie ścieżek za pomocą elementów location**

Ustawienia konfiguracyjne serwera IIS są rozproszone w oddzielnych plikach: konfiguracja, która obowiązuje globalnie, znajduje się w pliku *machine.config* (oraz w globalnym pliku *web.config*), a także w pliku *applicationHost.config*. Z kolei konfiguracja lokalna, dla określonych ścieżek, znajduje się w plikach *web.config* umieszczonych w folderach przypisanych witrynom i aplikacjom.

Takie rozproszenie ustawień konfiguracyjnych między lokalnymi plikami *web.config* na pewno ułatwia instalowanie aplikacji, jednak nie można z niego korzystać w niektórych sytuacjach. Przykładem takiej sytuacji są dwa katalogi wirtualne, które muszą mieć odmienną konfigurację, lecz obydwa wskazują na ten sam folder fizyczny, albo gdy ze względów bezpieczeństwa administrator woli przechowywać całą aplikację w jednym pliku.

We wspomnianych przypadkach można użyć instrukcji location, za pomocą której daną konfigurację ogranicza się do określonej ścieżki (ścieżki URL, a nie fizycznej). Element location definiuje się przy użyciu atrybutu ścieżki path:

- <location path="."> ścieżka bieżąca.
- <location path="Witryna demo PHP/aplikacjaphp"> ścieżka aplikacji *aplikacjaphp* witryny *Witryna demo PHP*.
- <location path="Witryna demo PHP/aplikacjaphp/wiki/index.php"> w odróżnieniu od plików *web.config* ścieżka location może wskazywać konkretne pliki — na przykład *index.php*, jak w tym przykładzie.

Jeżeli elementu location nie zdefiniowano w pliku *applicationHost.config*, lecz w pliku *web.config*, wówczas ścieżka ma charakter względny — inaczej mówiąc, ścieżka ta musi zaczynać się w lokalizacji pliku *web.config*. Nie można definiować ścieżek bezwzględnych. Przy użyciu location można modyfikować wyłącznie te ścieżki, które znajdują się niżej w hierarchii niż ścieżka location dla pliku *web.config*.

W elemencie location używa się tych samych sekcji i grup sekcji jak w plikach konfiguracyjnych (spójrz na listing 3.4). W przykładzie włączona zostaje możliwość wyświetlania listy katalogów dla względnej ścieżki pobierania plików, która rozpoczyna się w bieżącej ścieżce pliku *web.config* zawierającego instrukcję location. Wprawdzie w normalnych okolicznościach pliki do pobrania znajdują się najczęściej w podfolderze folderu, w którym znajduje się *web.config*, jednak nie jest tak w każdym przypadku. Może to być bowiem ścieżka do katalogu wirtualnego, a to oznacza, że fizyczny folder z plikami do pobrania może znajdować się w zupełnie innej lokalizacji.

LISTING 3.4. Instrukcja konfiguracyjna z elementem location

```
<location path="download">
     <system.webServer>
         <directoryBrowse enabled="true" />
     </system.webServer>
</location>
```
#### **Konfiguracja w Menedżerze IIS**

Menedżer IIS pozwala edytować sekcje location wyłącznie w Edytorze konfiguracji. Inne narzędzia Menedżera IIS zapisują dane bezpośrednio do odpowiedniego pliku *web.config*. W pasku stanu, który znajduje się u dołu każdego otwartego okna, można sprawdzić, gdzie dane ustawienie konfiguracyjne zostanie zapisane.

Poszczególne pliki konfiguruje się w sposób opisany poniżej (pozycja location jest zapisywana w pliku *web.config* folderu, w którym konfigurowany plik się znajduje).

- **1.** W panelu *Połączenia* wybierz katalog, w którym znajduje się plik.
- **2.** Naciśnij przycisk *Widok zawartości*, który znajduje się u dołu obszaru roboczego.
- **3.** Wybierz plik, który chcesz skonfigurować, a następnie w panelu *Akcje* wybierz polecenie *Przełącz do widoku funkcji*.

Nastąpi powrót do widoku funkcji, tyle tylko że będą one dotyczyć tylko wybranego pliku. Świadczy o tym zawartość panelu *Połączenia* oraz informacja na pasku stanu otwartego narzędzia konfiguracyjnego.

#### **Konfiguracja w wierszu polece**

Parametr /commit polecenia appcmd pozwala tworzyć i zmieniać elementy location. Parametr /commit może przyjmować następujące wartości:

- site — generuje wpis w pliku *web.config* witryny WWW.
- app — generuje wpis w folderze głównym aplikacji.
- appHost — generuje wpis w pliku *applicationHost.config*.
- -■ <*Ścieżka*> — generuje wpis we wskazanej ścieżce.

Jeżeli założymy, że folder *download* jest podfolderem aplikacji *aplikacjaphp*, zawartość listingu 3.4 można wygenerować następującym poleceniem:

```
appcmd set config "Default Web Site/aplikacjaphp/download"
   -section:system.webServer/directoryBrowse /enabled:true /commit:app
```
### **Witryny, aplikacje i katalogi**

Konfigurowanie witryn, aplikacji i katalogów to zasadnicza część administrowania serwerem IIS. W kolejnych punktach opiszę opcje, które mają największe znaczenie. Pełny opis opcji konfiguracyjnych znajduje się w dokumentacji serwera IIS.

Witryny, aplikacje i katalogi wirtualne są zdefiniowane razem, w jednej sekcji. W odróżnieniu od innych ustawień, które dotyczą modułów i określonych funkcji, ustawienia witryn, aplikacji i katalogów wirtualnych muszą być zdefiniowane w pliku *applicationHost.config*, w grupie sekcji system.applicationHost, a nie w grupie sekcji system.webServer.

W tabeli 3.1 wskazałem najważniejsze sekcje grupy system.applicationHost. Oprócz odbiorników i pul aplikacji w grupie tej definiuje się też witryny, które z kolei zawierają aplikacje i katalogi wirtualne.

#### 72 CZĘŚĆ I Internet Information Services (IIS)

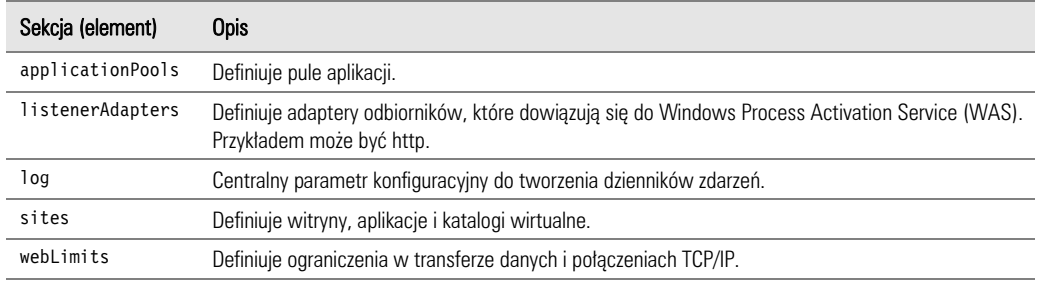

TABELA 3.1. Niektóre sekcje, które wchodzą w skład grupy sekcji system.applicationHost

Domyślnymi ustawieniami we wszystkich sekcjach konfiguracji w system.applicationHost jest to, że ustawienia konfiguracyjne mogą być definiowane wyłącznie w pliku *applicationHost.config* (allowDefinition=AppHostOnly) oraz że sekcje konfiguracji są zablokowane (overrideModeDefault=Deny).

Listing 3.5 zawiera definicję konfiguracji, która definiuje dwie pule aplikacji oraz katalogi dla plików dzienników zdarzeń.

LISTING 3.5. Konfiguracja w system.applicationHost

```
<system.applicationHost>
    <applicationPools>
         <add name="DefaultAppPool" autoStart="true" />
         <add name="Witryna demo PHP" autoStart="true" />
    </applicationPools>
    <listenerAdapters>
        <add name="http" />
    </listenerAdapters>
   <log>
         <centralBinaryLogFile enabled="true"
                                directory="%SystemDrive%\inetpub\logs\LogFiles" />
         <centralW3CLogFile enabled="true"
                            directory="%SystemDrive%\inetpub\logs\LogFiles" />
    </log>
    \leqsites> [...] \leq/sites>
     <webLimits />
</system.applicationHost>
```
#### **Witryny**

Witryny definiuje się w sekcji sites. Elementy konfiguracji site przedstawiono w tabeli 3.2. Możesz definiować pojedyncze sekcje sites i ustawiać w nich domyślne ustawienia dla aplikacji i katalogów wirtualnych.

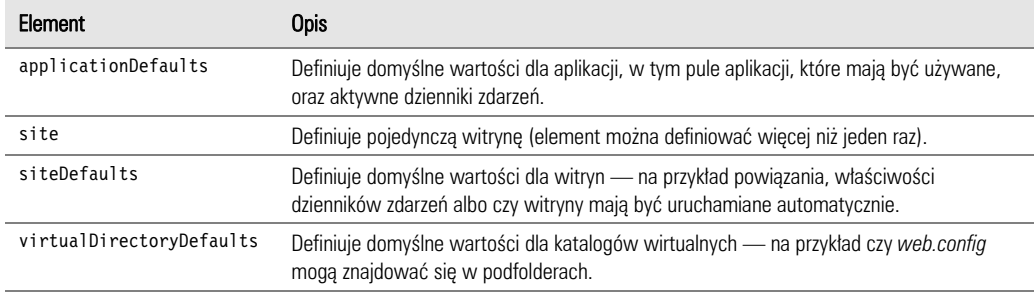

#### TABELA 3.2. Elementy sekcji sites

#### **Definiowanie pojedynczej witryny**

Witrynę WWW można zdefiniować przy użyciu elementu konfiguracji site. Jego elementy i atrybuty opisano w tabeli 3.3. Dla witryn konieczne jest zdefiniowanie powiązań i aplikacji. Na tym poziomie nie można zdefiniować katalogów wirtualnych, ponieważ katalogi te zawsze muszą być składnikiem aplikacji. Dla każdej witryny trzeba wskazać przynajmniej jedną aplikację: aplikację główną, której ścieżką jest "/".

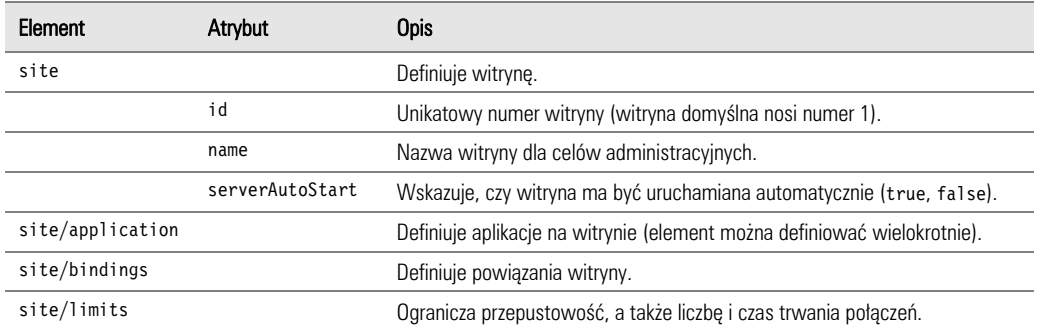

**TABELA 3.3.** Wybrane elementy i atrybuty elementu konfiguracji  $\lt$ site $>$ 

Na listingu 3.6 znajduje się definicja witryny domyślnej bezpośrednio po pierwszym uruchomieniu serwera IIS. Witryna posiada aplikację główną ze ścieżką "/" oraz powiązanie protokołu HTTP z portem numer 80.

LISTING 3.6. Konfiguracja domyślnej witryny WWW z aplikacją główną i powiązaniem

```
<site name="Default Web Site" id="1" serverAutoStart="true">
    <application path="/">
         <virtualDirectory path="/" physicalPath="%SystemDrive%\inetpub\wwwroot" />
    </application>
     <bindings>
         <binding protocol="http" bindingInformation="*:80:" />
     </bindings>
\le/site>
```
#### **Powizania**

Witryna może posiadać więcej niż jedno powiązanie. Dla każdego powiązania trzeba zdefiniować protokół, nazwę komputera, adres IP oraz port. Właściwości konfiguracyjne są opisane w tabeli 3.4.

| Element          | Atrybut            | Opis                                                                                                    |
|------------------|--------------------|----------------------------------------------------------------------------------------------------|
| bindings         |                    | Zawiera listę wszystkich powiązań.                                                                                                    |
| bindings/binding |                    | Definiuje pojedyncze powiązanie.                                                                                                    |
|                  | bindingInformation | Zawiera adres IP, port i nazwe komputera, oddzielone od siebie znakiem<br>dwukropka, na przykład *: 80: witrynademophp.site. Zamiast adresu IP<br>można używać symbolu zastępczego. Nazwy komputera nie trzeba podawać<br>(wówczas powiązanie będzie dotyczyć wszystkich komputerów). |
|                  | protocol           | Używany protokół, zazwyczaj http lub https.                                                                                                    |
| bindings/clear   |                    | Kasuje wszystkie odziedziczone powiązania oraz powiązania domyślne.                                                                                                    |

TABELA 3.4. Element konfiguracji <br/> <br/>bindings>

#### **Aplikacje**

Zadaniem aplikacji jest kojarzenie ścieżek wirtualnych (ścieżek URL) z pulami aplikacji. Każda witryna posiada przynajmniej jedną aplikację: aplikację główną, której ścieżką jest "/". Właściwości konfiguracyjne aplikacji podano w tabeli 3.5. Każda aplikacja posiada co najmniej jeden katalog wirtualny: katalog główny, który odwzorowuje ścieżkę wirtualną na ścieżkę fizyczną. Definiowane ścieżki mają charakter względny, co oznacza, że ścieżki dostępu do katalogów należy interpretować względem ścieżki dostępu do aplikacji. Dlatego ścieżką dostępu do katalogu głównego aplikacji zawsze jest "/".

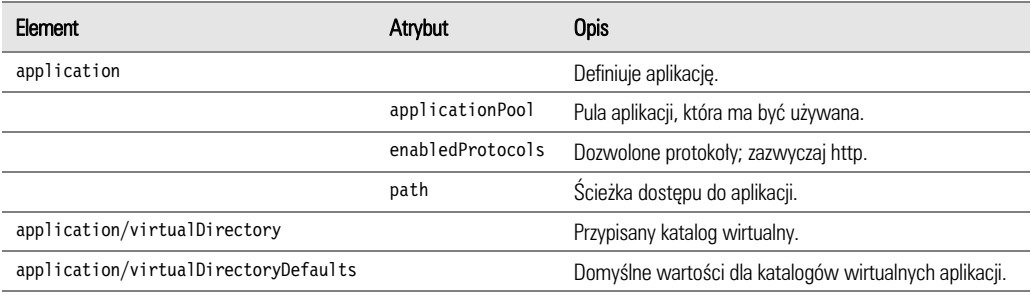

**TABELA 3.5.** Element konfiguracji  $\leq$ application $\geq$ 

Wprawdzie aplikacje można logicznie zagnieżdżać, jednak w konfiguracji ich definicje występują obok siebie, co widać na listingu 3.7. Aplikacja */aplikacjaphp/wiki* jest częścią aplikacji */aplikacjaphp*, jednak w pliku konfiguracyjnym definicje obydwóch aplikacji znajdują się na tym samym poziomie. Pełna ścieżka wirtualna dla katalogu */data* to */aplikacjaphp/wiki/data*, ponieważ ścieżki są względne wobec aplikacji.

#### Kup książkę **Pole**ć książkę Poleć książkę Poleć książkę Poleć książkę Poleć książkę Poleć książkę Poleć książkę

LISTING 3.7. Konfiguracja aplikacji i ich katalogów wirtualnych

```
<application path="/" applicationPool="Witryna demo PHP">
     <virtualDirectory path="/" physicalPath="C:\inetpub\witrynademophp" />
</application>
<application path="/aplikacjaphp" applicationPool="AplikacjaPHP">
     <virtualDirectory path="/" physicalPath="C:\inetpub\aplikacjaphp" />
</application>
<application path="/aplikacjaphp/wiki" applicationPool="AplikacjaPHP">
     <virtualDirectory path="/" physicalPath="C:\inetpub\phpwiki\scripts" />
     <virtualDirectory path="/data" physicalPath="C:\inetpub\phpwiki\data" />
</application>
```
#### **Katalogi wirtualne**

W tabeli 3.6 opisane są konfigurowalne właściwości katalogów wirtualnych. Konieczne jest zdefiniowanie zarówno ścieżki fizycznej, jak i wirtualnej, ponieważ podstawowym zadaniem katalogu wirtualnego jest kojarzenie obydwóch typów katalogów ze sobą. Jeżeli serwer WWW odczytuje zawartość katalogu przy użyciu specjalnego konta użytkownika, można także wskazać nazwę tego użytkownika i jego hasło.

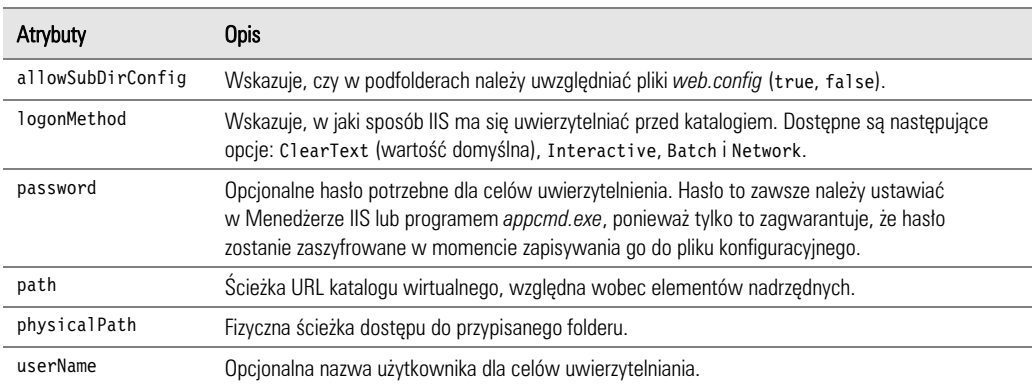

TABELA 3.6. Atrybuty elementu konfiguracji <virtualDirectory>

## **Blokowanie konfiguracji**

Ze względów bezpieczeństwa dobrym rozwiązaniem może być zapewnienie, aby niektórych ustawień konfiguracyjnych nie można było nadpisywać ani anulować w innych lokalizacjach. Dotyczy to zwłaszcza scentralizowanych konfiguracji pojedynczych modułów, na przykład modułu obsługi błędów, a także informacji o tym, które moduły mają być dostępne dla poszczególnych witryn WWW. IIS 7 udostępnia elastyczny mechanizm, który pozwala blokować różne ustawienia konfiguracyjne na różnych poziomach rozdrobnienia. Instalacja

domyślna jest definiowana w taki sposób, że na niższych poziomach hierarchii można redefiniować tylko najbardziej ogólne ustawienia. Jest to więc kolejny przykład filozofii zapewnienia ciągłego bezpieczeństwa w IIS.

#### **Blokowanie przy użyciu configSections**

Sekcja configSections służy jako rejestr innych sekcji oraz grup sekcji. W configSections można definiować, czy i jak definicje ustawień konfiguracyjnych mogą się zmieniać na niższych poziomach hierarchii. Można w niej stosować następujące atrybuty:

- $\quad \blacksquare \quad$ overri deModeDefaul t definiuje domyślną wartość, która wskazuje, czy w danej sekcji lub grupie sekcji można zmieniać ustawienia konfiguracyjne. Wartość Allow zezwala na dokonywanie zmian w konfiguracji, zaś Deny zabrania wprowadzania zmian na niższych poziomach hierarchii ustawień konfiguracyjnych. Jeżeli atrybut nie zostanie zdefiniowany, domyślnie przyjęta zostanie dla niego wartość Allow.
- $\quad \blacksquare \quad$ allow<code>Definition</code> wskazuje, w którym miejscu hierarchii konfiguracji dozwolone jest wprowadzanie zmian, o ile zmiana konfiguracji jest dozwolona. Jeżeli atrybut nie zostanie zdefiniowany, zmiany będą dozwolone wszędzie. Atrybutowi można przypisać następujące wartości:
	- MachineOnly konfiguracja może być zdefiniowana wyłącznie w pliku *machine.config*.
	- - MachineToRootWeb — konfiguracja może być zmieniana nie tylko w pliku wynikającym z MachineOnly, ale też w głównym pliku konfiguracyjnym *web.config* platformy .NET Framework (w tym samym folderze, w którym znajduje się *machine.config*).
	- AppHost0n1y konfiguracja może być definiowana wyłącznie w pliku *applicationHost.config.*
	- MachineToApplication dodatkowo do MachineToRootWeb i AppHostOnly, konfiguracja może być zmieniana we wszystkich głównych folderach aplikacji IIS. Dotyczy to również zmian konfiguracji na poziomie witryny, ponieważ każdej witrynie WWW przypisana jest główna aplikacja.
	- Everywhere konfiguracja może być zmieniana wszędzie, w tym również w katalogach wirtualnych oraz we wszystkich folderach fizycznych.

#### **Blokowanie i odblokowywanie przy użyciu location**

Ustawienia z sekcji configSections określają domyślne wartości, które wyznaczają możliwości zmieniania i blokowania konfiguracji. Dzięki elementowi location ustawienia te można definiować dla konkretnych ścieżek.

#### **Określanie uprawnień sekcji**

W elemencie location można zdefiniować atrybut overrideMode, aby za jego pomocą wskazać, czy konfiguracja jest zablokowana, czy też można ją zmieniać. Atrybut może mieć następujące wartości:

- Allow we wskazanych sekcjach dozwolone jest wprowadzanie zmian w konfiguracji.
- Deny wymienione sekcje są zablokowane, a więc zmiany w konfiguracji są w nich zabronione.
- Inherit kolejne poziomy hierarchii w górę są analizowane po to, aby stwierdzić, czy zezwolono w nich na zmiany w konfiguracji. Ostatnią instancją jest wartość zdefiniowana w sekcji configSections. Jeśli nie zostanie zdefiniowany atrybut overrideMode, wówczas Inherit będzie traktowany jako wartość domyślna.

Na przykład ustawienia przedstawione na listingu 3.8 blokują możliwość zmiany konfiguracji modułu *defaultDocument* w sekcji configSections (overrideModeDefault="Deny") w pliku *applicationHost.config*. Ponieważ atrybut AllowDefinition nie został zdefiniowany, zmiany (jeśli byłyby dozwolone), można by wprowadzać w dowolnym miejscu — na przykład w pliku *web.config* aplikacji. W dalszej kolejności w grupie sekcji system.webServer definiowane są globalne ustawienia dla modułu *defaultDocument*.

LISTING 3.8. Zmiana praw do definiowania konfiguracji dla określonej ścieżki

```
applicationHost.config
<configSections>
     <sectionGroup name="system.webServer">
         <section name="defaultDocument" overrideModeDefault="Deny" />
     </sectionGroup>
</configSections>
<system.webServer>
     <defaultDocument enabled="true">
        <files>
             <add value="index.html" />
             <add value="index.htm" />
         </files>
     </defaultDocument>
</system.webServer>
<location path="Witryna demo PHP/aplikacjaphp" overrideMode="Allow">
     <system.webServer>
         <defaultDocument />
    </system.webServer>
</location>
web.config w gównym folderze aplikacjaphp
<defaultDocument enabled="true">
     <files>
        <clear /<add value="index.php" />
     </files>
</defaultDocument>
```
Za pomocą elementu location można sprawić, aby zmiany w konfiguracji były dozwolone wyłącznie dla ścieżki aplikacji *aplikacjaphp*. Jak widać na listingu, bezpośrednio w location nie trzeba definiować żadnych nowych wartości. Odblokowanie możliwości wprowadzania zmian można osiągnąć bez żadnych dodatkowych definicji.

#### Kup książkę **Poleć książkę** Poleć książkę Poleć książkę Poleć książkę Poleć książkę Poleć książkę Poleć książkę

Dzięki temu, że konfiguracja nie jest już zablokowana, nowe wartości konfiguracyjne dla modułu *defaultDocument* można zdefiniować w pliku *web.config* dla głównego folderu *aplikacjaphp*.

Zadziała również rozwiązanie odwrotne, to znaczy jeśli sekcja konfiguracji nigdzie nie została zablokowana, a chciałbyś ją zablokować dla konkretnych ścieżek, możesz zablokować daną sekcję atrybutem overrideMode="Deny" w elemencie location. W takim przypadku powinieneś jednak w elemencie location określić również inne właściwości i ich wartości, ponieważ w przeciwnym wypadku zastosowane zostaną wartości domyślne.

#### **Określanie praw dla pojedynczych ustawień**

Atrybut overrideMode pozwala blokować i odblokowywać całe sekcje. Czasami jednak warto jest zablokować lub umożliwić zmienianie tylko pojedynczych ustawień w ramach sekcji. Do tego celu IIS udostępnia pięć następujących atrybutów:

- lockAttributes blokuje wskazane atrybuty elementu.
- lockAllAttributesExcept blokuje wszystkie atrybuty elementu oprócz atrybutów wskazanych.
- lockElements blokuje wskazane elementy potomne elementu, który zawiera definicję.
- lockAllElementsExcept blokuje wszystkie elementy potomne oprócz elementów wskazanych.
- lockItem blokuje element, który należy do atrybutu (przydatne do konfigurowania kolekcji).

Wymienione powyżej atrybuty można definiować dla wszystkich sekcji bez względu na to, czy są one zlokalizowane w *applicationHost.config*, *web.config*, czy w sekcji location. Wszystkie te atrybuty, z wyjątkiem lockItem, mogą przyjmować wartości w postaci pojedynczych nazw lub listy nazw oddzielonych od siebie znakiem przecinka. Jedynie atrybut lockItem przyjmuje wyłącznie wartość true lub false.

#### **Przykad: atrybut lockAttributes**

Listing 3.9 pokazuje sposób blokowania pojedynczych atrybutów. Konfiguracja przedstawiona w przykładzie umożliwia włączanie i wyłączanie możliwości wyświetlania zawartości katalogu, natomiast blokuje już możliwość wyboru zakresu tej zawartości — może ona się składać wyłącznie z rozmiaru i rozszerzenia pliku, ale już nie z daty ostatniej zmiany pliku.

LISTING 3.9. Blokowanie pojedynczych atrybutów przy użyciu lockAttributes

```
<location path="PHP Demo Site">
     <system.webServer>
         <directoryBrowse enabled="false" showFlags="Size,Extension"
                          lockAttributes="showFlags" />
     </system.webServer>
</location>
```
#### **Przykad: atrybut lockElements**

Atrybut lockElements pozwala blokować elementy potomne w sposób przedstawiony na listingu 3.10. Jako dokument domyślny aplikacji *aplikacjaphp* konfiguracja wskazuje plik *index.php*. Elementy remove i clear, czyli potencjalne elementy potomne pliku, są zablokowane. To oznacza, że specyfikacja tych atrybutów jest zablokowana również w kolejnych konfiguracjach. W przykładzie z listingu 3.10 założona blokada pozostawia możliwość dopisywania kolejnych pozycji do listy konfiguracji, jednak nie pozwala usunąć z tej listy żadnego już istniejącego wpisu.

LISTING 3.10. Blokowanie pojedynczych elementów potomnych przy użyciu lockElements

```
<location path="aplikacjaphp">
    <system.webServer>
         <defaultDocument enabled="true" >
             <files lockElements="remove,clear">
                \leqadd value="index.php" \geq </files>
         </defaultDocument>
    </system.webServer>
</location>
```
#### **Przykad: atrybut lockItem**

Atrybut lockItem jest ściśle związany z atrybutem lockElements. Atrybut lockElements blokuje elementy potomne po elemencie bieżącym, natomiast lockItem blokuje sam element bieżący. Na listingu 3.11 zaprezentowałem działanie tego atrybutu w nieco innej konfiguracji. Ustawienia konfiguracyjne dla plików *index.html* i *index.htm* są zablokowane, przez co nie można ich usuwać ani zmieniać. Natomiast ustawienia konfiguracyjne dla pliku *index.php* mogą być usuwane w hierarchii konfiguracji.

LISTING 3.11. Blokowanie pojedynczych elementów przy użyciu lockItem

```
<system.webServer>
     <defaultDocument enabled="true" >
         <files>
            \leqadd value="index.php" \geq <add value="index.html" lockItem="true" />
             <add value="index.htm" lockItem="true" />
         </files>
     </defaultDocument>
</system.webServer>
```
Atrybut lockItem można zdefiniować dla dowolnego elementu, a nawet dla sekcji.

#### **Blokowanie i odblokowywanie przy użyciu appcmd**

Za pomocą polecenia appcmd także można blokować i odblokowywać konfigurację, lecz tylko na poziomie sekcji. Nie jest to natomiast możliwe względem pojedynczych elementów i atrybutów w ramach sekcji, które można na przykład edytować bezpośrednio w plikach konfiguracyjnych.

Blokowanie i odblokowywanie przy użyciu appcmd wykonuje się za pomocą następujących poleceń:

```
appcmd lock config "<-
CIEKA>" –section:<sekcja>
appcmd unlock config "<-
CIEKA>" –section:<sekcja>
```
*<-CIEKA>* wyznacza bezwzględną ścieżkę URL witryny, aplikacji, katalogu wirtualnego lub folderu fizycznego, na przykład *Witryna demo PHP/aplikacjaphp/wiki*. Jeżeli ścieżka nie zostanie wskazana, operacja zostanie wykonana na globalnej konfiguracji serwera. Z kolei parametr <sekcja> reprezentuje nazwę sekcji, na przykład rewrite/rewriteMaps lub defaultDocument.

Niestety, nie istnieje polecenie, które zwróciłoby status danej sekcji (czyli czy jest ona zablokowana, czy nie) dla wskazanej ścieżki.

#### **Blokowanie i odblokowywanie w Menedżerze IIS**

Sekcje (ale nie elementy ani atrybuty w ramach sekcji) można blokować i odblokowywać w Menedżerze IIS. W porównaniu z poleceniem appcmd Menedżer IIS nakłada jedno istotne ograniczenie: otóż pozwala on operować wyłącznie na sekcjach globalnych lub dotyczących witryny. Nie można natomiast definiować ścieżek do aplikacji ani katalogów.

#### **Blokowanie i odblokowywanie sekcji**

Aby zablokować lub odblokować sekcje, wykonaj następujące czynności:

- **1.** W panelu *Połączenia* Menedżera IIS wybierz serwer WWW.
- **2.** W sekcji *Dom/Zarządzanie* otwórz moduł *Delegowanie funkcji*.
- **3.** W obszarze roboczym *Delegowanie funkcji* (który zostanie wyświetlony na ekranie) wybierz odpowiednią funkcję na liście.
- **4.** W panelu *Akcje*, w sekcji *Ustaw delegowanie funkcji*, możesz wybrać następujące czynności:
	- *Odczyt/zapis* udostępnia funkcje (odpowiada odblokowaniu sekcji).
	- -*Tylko do odczytu* — blokuje możliwość wprowadzania zmian w konfiguracji funkcji.
	- *Bez delegowania* działa analogicznie do stanu *Tylko do odczytu*. Dodatkowo dzięki wykonaniu tej czynności funkcja przestanie być widoczna w Menedżerze IIS dla tych użytkowników, którzy nie mają praw administratora.
	- *Resetuj do dziedziczonych* o tym, czy konfiguracja funkcji ma być zablokowana, czy odblokowana, decyduje konfiguracja zdefiniowana na wyższym poziomie hierarchii.
- **5.** Czynność zostanie wykonana natychmiast. Możesz kontynuować definiowanie ustawień dla kolejnych funkcji albo opuścić panel.

#### **Blokowanie i odblokowywanie funkcji**

W tym samym obszarze roboczym możesz też zablokować i odblokować funkcje dla poszczególnych witryn:

- **1.** W panelu *Akcje* kliknij polecenie *Niestandardowe delegowanie witryny*.
- **2.** Wyświetlony zostanie obszar roboczy *Niestandardowe delegowanie witryny*, widoczny na rysunku 3.3.

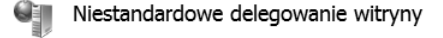

Użyj tej funkcji, aby określić stan delegowania inny niż domyślny dla określonej witryny lub aplikacji. Witryny: Default Web Site  $\boxed{\mathbf{v}}$  Kopiuj delegowanie... Grupuj według: Brak grupowania \* Nazwa A Delegowanie  $\overline{\phantom{a}}$ Buforowanie danych wyjści... Odczyt/zapis Tylko do odczytu CGL CG1 I ylko do odcz<br>Ciągi połączenia – Odczyt/zapis<br>Delegowanie funkcji – Odczyt/zapis<br>Delegowanie żądań – Odczyt/zapis<br>Filtrowanie żądań – Odczyt/zapis Filtrowanie żądań do Odczyt/zapis<br>Filtro ISADI Filtry ISAPI Tylko do odczytu Globalizacja platformy .NET Odczyt/zapis Odczyt/zapis Klucz komputera Kompilacja platformy .NET Odczyt/zapis Odczyt/zapis Kompresia 

RYSUNEK 3.3. Okno dialogowe Niestandardowe delegowanie witryny

- **3.** Na liście rozwijanej wybierz witrynę, którą chcesz skonfigurować.
- **4.** Pojedyncze funkcje konfiguruje się dokładnie tak samo jak w przypadku konfiguracji obowiązujących na serwerze.

Konfiguracje dla konkretnej witryny można skasować w panelu *Akcje* — służy do tego polecenie *Resetuj delegowanie*. Wówczas witryna przejmie wszystkie ustawienia obowiązujące na poziomie serwera.

Przycisk *Kopiuj delegowanie* pozwala przenosić konfigurację delegowania z bieżącej witryny do innych witryn.

**5.** W panelu *Akcje* kliknij polecenie *Domyślne delegowanie*, aby powrócić do konfiguracji obowiązującej na poziomie serwera.

## **Podsumowanie**

Możliwości konfiguracji serwera IIS zostały tak skrojone, aby spełniały różnorodne potrzeby administratorów. Bez względu na to, czy dany administrator woli korzystać z graficznego interfejsu użytkownika Menedżera IIS, wpisywać polecenia w wierszu poleceń, czy też edytować ustawienia bezpośrednio w plikach konfiguracyjnych, konfiguracja serwera IIS zawsze jest prezentowana i zmieniana na bieżąco.

Dzięki rozproszonej konfiguracji w plikach *web.config*, przejętej z technologii ASP.NET, bardzo łatwo jest się zorientować w regułach konfiguracji również użytkownikom, którzy dotychczas pracowali w innych środowiskach, takich jak serwer Apache. Dzięki zastosowaniu języka XML struktura, cel i zakres poszczególnych ustawień są od razu zrozumiałe i użytkownik nie musi się niczego domyślać. Nawet dotąd nieznane sekcje konfiguracji można szybko przypisywać, co jest zasługą opisowych nazw elementów.

Możliwość blokowania wybranych fragmentów konfiguracji sprawia, że w IIS mamy do czynienia z zupełnie nowymi mechanizmami delegowania zadań administracyjnych bez naruszania reguł bezpieczeństwa. W szczególności opcja blokowania konfiguracji pozwala na nadawanie jedynie minimalnego zakresu uprawnień, które są w danej sytuacji wymagane.

Gdy poznasz możliwości konfigurowania języka PHP na serwerze IIS, które opiszę w następnym rozdziale, będziesz już znał wszystkie ustawienia i metody niezbędne do uruchomienia na serwerze wydajnych i bezpiecznych aplikacji PHP.

# Skorowidz

#### A

ACL, access control list, 107 Active Directory, 20, 377 administrowanie serwerem IIS, 71 adresy pocztowe, 441 ADSI, Active Directory Service Interface, 399 agent systemu katalogów, 402 akcja, 182 typu abort request, 172 typu custom reply, 191 typu custom response, 171 typu none, 172 typu redirect, 190 typu rewrite, 191 aktywowanie konta, 470 analiza danych konfiguracyjnych, 500 komunikatu odpowiedzi, 522 wyników wyszukiwania, 423 Analysis Services, 219 anulowanie spotkania, 575, 576 aplikacja, application, 41, 48, 74 FastCGI, 90 PLB, 434, 441 architektura IIS, 41 atrybut AllowDefinition, 77 lockAttributes, 78 lockElements, 79 lockItem, 79 overrideMode, 78 atrybuty akcji, 190 grup, 445 jednostki organizacyjnej, 447

klas atrybutów, 434 klas obiektów, 430 klasy userPrincipalName, 433 obiektów domeny, 438 autoryzacja, 120

#### B

baza danych, 233, 239 baza danych Exchange, 511 bazy systemowe, 239 bezpieczeństwo, 107, 370 blokowanie funkcii, 81 konfiguracji, 75 sekcji, 78– 80 znaków, 124 błędy, 113, 203, 459 PHP, 206, 211 podczas usuwania danych, 285 SOAP, 532 BOM, byte-order mark, 22 brudny odczyt, dirty read, 339 buforowanie danych użytkownika, 150 danych wyjściowych, 146–149 kodu operacji, 150, 152 plików, 150, 152 w trybie jądra, 146

#### C

certyfikat, 489 połączenia, 412 serwera, 133 serwera LDAP, 411 użytkownika, 132

CGI, Common Gateway Interface, 59, 159 ciągi znaków, 249 COM, Component Object Model, 399 configSections, 69 CTE, common table expressions, 275 czas przechowywania treści, 138 przetwarzania, 165 UTC, 560 członkostwo, 390 czynność CASCADE, 261 NO ACTION, 261 SET DEFAULT, 261 SET NULL, 261

#### D

dane binarne, 249 dane konta użytkownika, 441 data zmiany zasobu, 140 definicje wyszukiwania, 427 definiowanie aplikacji, 50 czynności, 261 katalogu wirtualnego, 52 klucza głównego w SSMS, 258 kluczy obcych, 260 kolumn, 254 nagłówków, 143 procedur, 344 reguł, 121, 166, 169 tożsamości, 119 użytkownika, 372 witryny, 73 zmiennych, 344

DIT, drzewo informacji katalogu, 429 dodawanie atrybutów, 464 informacji na stronie, 200 powiązań, 46 reguły ponownego zapisywania, 170 reguły przekierowania, 167, 168 użytkownika do grupy, 470 dokument domyślny, 91 dołączanie domeny, 392 domeny, 378 dostęp do LDAP, 396 do zasobów, 112 na zaporze Windows, 232 dziedziczenie, 401

#### E

edytor ADSI, 405, 406 konfiguracji, 67 rejestru, 89 eksportowanie certyfikatu głównego, 397 element <add>, 190 <application>, 74 <bindings>, 74 <customTags>, 192 <globalRules>, 188 <outboundRules>, 192 <preConditions/ -preCondition>, 193 <rewriteMap>, 192 <rewriteMaps>, 191 <rule>, 189, 194 <rules>, 188 <virtualDirectory>, 75 CcRecipients, 532 GetItemResponseMessage, 529 location, 70

elementy konfiguracyjne, 188 w Exchange, 512 etykiety folderów, 512 EWS, Exchange Web Services, 495, 511 Exchange Management Shell, 502 Exchange Server, 20

#### F

FastCGI, 59, 212 filtrowanie danych, 306 liczb, 306 na podstawie reguł, 128 rozszerzeń nazw plików, 127 wiadomości, 525 znaczników, 185 znaków, 124 żądań, 122, 126 filtry LDAP, 415 folder aplikacjaphp, 78 EWS, 22 główny, 108 LDAP, 400 listingi, 22 foldery w skrzynce pocztowej, 518 formatowanie obiektu LDAP, 425 formaty czasu, 560 formularz tworzenia spotkania, 565 wprowadzania danych, 422 wyszukiwania, 551 fragmentacja, 303 funkcja getProductsByName(), 310 ldap\_count\_entries(), 423 ldap\_errno(), 459 ldap\_error(), 459 ldap\_get\_entries(), 418, 425 ldap  $list()$ , 413 ldap\_mod\_del(), 467 ldap\_mod\_replace(), 467 ldap\_read(), 413

ldap\_search(), 413 funkcja ldap\_start\_tls(), 472 listSingleEntry(), 425 oidInfo(), 436 ROW\_NUMBER(), 278 sqlsrv\_connect(), 299 sqlsrv\_execute(), 315 sqlsrv\_fetch\_array(), 297, 310 sqlsrv\_fetch\_object(), 312, 318 sqlsrv\_free\_stmt(), 298 sqlsrv\_get\_field(), 318 sqlsrv\_has\_rows(), 310 sqlsrv\_query(), 297, 307, 347 ToLower, 182 URL Rewrite, 111 UrlDecode, 182 UrlEncode, 182 Ustawienia SSL, 132 funkcie bazodanowe, 331 do obsługi bufora, 154 konwersji, 428 PCRE, 307 skalarne, 349 tabelowe, 350

#### G

grupowanie wyników zapytania, 269 grupy, 389, 445 administracyjne, 458 zastępujące, 519

#### H

hasło, 471 hierarchia jednostek organizacyjnych, 385 hierarchiczna struktura katalogu, 413

#### I

identyfikator obiektu, 433 zabezpieczeń, 380 identyfikowanie konfliktów, 577 IIS, Internet Information Services, 17, 25 importowanie reguł, 201 indeks pokrywający, covering index, 263 indeksy, 262 informacje o stanie rozszerzenia, 152 o ścieżce, 118 inicjowanie wyzwalacza, 353 Instalator platformy, 39 instalowanie .NET Framework, 220 Active Directory, 380 bazy danych, 233 IIS, 26 konwertera Office, 485 Migration Assistant, 235 modułu URL Rewrite, 158 PHP, 28 PHP Managera, 83 roli, 380 rozszerzenia WinCache, 150 serwera Exchange, 486 SQL Servera, 220 SSMA, 236 sterownika ODBC, 235 usług certyfikatów, 394 usług katalogowych, 382 usług ról, 114, 120 wersji języka PHP, 101 instrukcja location, 70 max-age, 139 instrukcje nagłówka Cache-Control, 142 integralność między tabelami, 261 Integration Services, 219 internetowe usługi informacyjne, 25 ISAPI, 61 ITU, International Telecommunication Union, 400

#### J

jednostki organizacyjne, 385, 447 język T-SQL, 230, 293

#### K

kalendarz, 557, 579 kanoniczna nazwa komputera, 195 katalogu, 197 katalog wirtualny, virtual directory, 41, 51, 75 kategorie klas obiektów, 431 klasa, 401 DatabaseConnection, 595 ExchangeSoapClient, 505, 506 HTMLPage, 591 LDAPConnection, 410, 462 LDAPEntryFormatter, 425 SearchParameters, 553 SoapClient, 505 SOAPClient, 509 klasy atrybutów, 433 obiektów, 430, 433 klauzula CONTAINS, 337 FROM, 282 GROUP BY, 269 ON DELETE CASCADE, 286 ORDER BY, 270 OUTPUT, 280–283 WHERE, 268 klucz rejestru, 89 klucze główne, 257 obce, 259 kodowanie, 468 adresów URL, 125 ciągu zapytania, 125 PHP, 125 ścieżki adresu URL, 125 kody stanu HTTP, 167 kolekcja ustawień konfiguracyjnych, 66

komparatory filtrów LDAP, 416 komputery w Active Directory, 391 komunikacja z SQL Serverem, 294 komunikat MIME, 525 odpowiedzi, 527 o błędach, 203, 204, 211 PHP w śladzie, 212 SOAP, 504 konfiguracja PHP, 30, 35, 111 Menedżer IIS, 86, 94 opcje konfiguracyjne, 112 PHP Manager, 87 plik konfiguracyjny, 95 rejestr systemu, 89 rozpoznawanie zmian, 85 tryby zmian ustawień, 85 ustawianie różnych wersji, 105 wiersz poleceń, 87, 95 wyróżnianie składni, 99 konfiguracja serwera IIS, 63, 82, 484 blokowanie ustawień, 75–80 configSections, 69 dołączanie sekcji, 67 edytor, 67 elementy, 66 globalna, 64 grupy sekcji, 66 listy, 66 pliki tekstowe, 64 rozproszona, 64 sekcje, 66 struktura, 65 w Menedżerze IIS, 70 w wierszu poleceń, 71 konfiguracja SQL Servera, 219 konfiguracja w system.applicationHost, 72 konfiguracja XML, 187 konfigurowanie Active Directory, 377 aplikacji, 71 aplikacji FastCGI, 103

#### Kup książkę **Poleć książkę** Poleć książkę Poleć książkę Poleć książkę Poleć książkę Poleć książkę Poleć książkę

konfigurowanie bufora danych, 146, 148 certyfikatu serwera, 488 członków, 389 DNS, 486 filtrowania żądań, 110 funkcji, 485 katalogów, 71 portów współdzielonych, 485 przypisania uchwytu, 102, 110 reguł zapisywania, 209 rozszerzenia LDAP, 407 ścieżek, 69 usług certyfikatów, 391 witryn, 71, 73 zdalnego dostępu, 230 konflikty terminów, 577 konsola MMC, 397 kontakty, 539 konteksty nazewnictwa, 429 kontroler domeny, 378 konwersja SID, 443 znacznika czasu, 443 konwerter Office, 485 kopia zapasowa konfiguracji, 35

#### L

las domen, 378 LDAP, Lightweight Directory Access Protocol, 17, 399 LDP, 403, 405 lista baz danych, 288 indeksów, 291 kluczy, 291 kolumn, 290 kontroli dostępu, 107 ograniczeń, 290 tabel, 289 wiadomości, 517

#### Ł

łańcuchy własności, 366 łączenie tabel, 271

#### M

mapowanie typów, 519 mapy ponownego zapisywania, 174, 182, 191 MARS, multiple active result sets, 298 maskowanie danych, 306 znaków specjalnych, 463 mechanizm ANR, 450 zabezpieczający serwera, 183 Menedżer IIS, 42 metoda free(), 315 ldap\_search(), 415 LDAPEntryFormatter->get  $\rightarrow$ Value(), 426 LDAPEntryFormatter->link(), 426 prepare(), 315 update(), 315 metody klasy SearchParameters, 553 uwierzytelniania, 116 migracja bazy danych, 235 moduł, 55 baz danych, 219 defaultDocument, 78 śledzenia, 208 URL Rewrite, 157, 200 wyszukiwania pełnotekstowego, 332 moduły PHP, 29 modyfikowanie atrybutów, 467 kontaktu, 543, 546 nagłówka HTTP, 184 schematu, 520, 549

#### N

nadawanie uprawnień, 368 nagłówek, 183 Cache-Control, 142 Expires, 138

HTTP, 190 SMTP, 525 SOAP, 524 narzędzia Active Directory, 402 SQL Servera, 228 narzędzie Migration Assistant, 235 nazwa DN, 473 serwera, 299 użytkownika, 117 nazwy główne domen, 378 obiektów, 252 właściwości, 513 niebezpieczne znaki, 306 niepowtarzalny odczyt, non-repeatable read, 339 NTLM, NT LAN Manager, 495

#### O

obiekty, 365 Active Directory, 379 domeny, 437 grup, 453 PDO, 323 PHP, 522 użytkowników, 451 obsługa adresów URL, 195 błędów, 299 bufora użytkownika, 154 kanonicznej nazwy komputera, 195 transakcji SQL, 342 odbieranie uprawnień, 369 odblokowanie konta, 469 odczyt fantomowy, phantom read, 339 odczytywanie parametrów, 348, 349 odmawianie uprawnień, 369 odpowiedź na zaproszenie, 569 POX, 497 XML, 522

#### Kup książkę **Pole**ć książkę Poleć książkę Poleć książkę Poleć książkę Poleć książkę

odtwarzanie bazy danych, 247 odwołania powrotne, 181 ograniczenia FastCGI, 97 PHP, 96 żądań, 93, 123 OID, 433 opcje automatycznego usuwania, 285 konfiguracyjne, 112 połączeń, 304 operacja CreateItem, 537, 562, 566 DeleteItem, 537, 538 FindFolder, 515, 516 FindItem, 517–522, 551, 579 GetAttachment, 530, 531 GetItem, 523, 526 UpdateItem, 543–547 operacje LDAP, 402 operatory LDAP, 416 osadzanie grafik, 198 otwieranie połączeń, 299

#### P

pamięć podręczna, 137, 154 parametry wyszukiwania, 553 parametryzowanie poleceń, 307 PDO, PHP Data Objects, 293, 323–329, 342 personifikacja, 582–586 PHP rozszerzenie mssql, 226 rozszerzenie sqlsrv, 226 PHP Manager, 84, 111 PLB, 438 plik AD\_util.php, 428, 439 applicationHost.config, 69 autodiscover.php, 499 browse\_ldap.php, 422 browse\_ldap\_types.php, 427, 435, 447 DatabaseConnection.php, 595 find-contact.php, 555

find-contact-form.php, 551 get\_image.php, 320 HTMLPage.php, 592 inphpw.zip, 21 ldap\_add\_attributes.php, 464 ldap\_add\_entry.php, 473 ldap\_change\_attributes.php, 467 ldap\_del\_attributes.php, 466 ldap\_del\_entry.php, 475 ldap\_move\_entry.php, 476 ldap\_search\_ad.php, 414 LDAPConnection.php, 409 modify\_ldap.php, 461 php.ini, 87 product\_list.php, 295 search\_product.php, 309 search\_product\_img.php, 321 search\_products\_db.php, 310 SearchParameters.php, 553 Services.wsdl, 504 show-msg.php, 528 test-ews.php, 507 test-wsdl.php, 504 update\_salesorder.php, 316 upload\_product\_img.php, 322 urlinfo.php, 162 view-calendar.php, 581 web.config, 69 pliki \*.php, 22 \*.sql, 22 \*.xml, 22 .user.ini, 88 konfiguracyjne XML, 188 tymczasowe, 98 wykonywalne, 110 pobieranie danych, 319 danych konfiguracyjnych, 498 pozycji kalendarza, 562 pól, 312 wyników, 311, 313, 327 podzapytania, 273 pogląd zdarzeń, 460 pojedyncza reguła wychodząca, 193

polecenia predefiniowane, 313, 325 polecenie appcmd, 79 CREATE TRIGGER, 351 DELETE, 285 DENY, 369 EXECUTE AS, 372 GRANT, 368 INSERT, 279 SELECT, 267, 274 REVERT, 372 REVOKE, 369 UPDATE, 282, 285 połączenie szyfrowane, 130, 411 z bazą danych, 296–299 powiązania witryny, 74 poziom izolacji transakcji READ COMMITTED, 339 READ UNCOMMITTED, 339 REPEATABLE READ, 339 SERIALIZABLE, 340 SNAPSHOT, 340 pozycje kalendarza, 561 prawa dostępu, 117, 371, 379, 457 prawo wykonywania, 111 problemy z serwerem, 214 procedury składowane, 343–346, 370 proces komunikacji, 409 program Outlook Web App, 567 PsGetSID, 380 regedit, 89 sqlcmd, 230 protokół HTTP, 138 HTTPS, 130 LDAP, 400 SSL, 132 TCP/IP, 231 przechowywanie sesji, 98 przeglądarka LDAP, 421 przekazywanie parametrów, 509 przekierowanie, redirect, 166

przekierowywanie do HTTPS, 199 przekształcanie danych, 318 przenoszenie obiektów, 475, 476 przestrzenie nazw XML, 509 przeszukiwanie kalendarza, 583 przetwarzanie reguł, 164, 166 żądań, 53, 55, 96 przybieranie tożsamości, 372 przyjazne adresy, 195 komunikaty o błędach, 204 przypisanie uchwytu, handler assignment, 55 usług do certyfikatu, 492 pule aplikacji, 56 połączeń, 302

#### R

RDBMS, 239 reguła, 164 Blank Rule, 172 do obsługi adresów, 195 ponownego zapisywania, 169 przekierowania, 166 reguły akcje, 182 warunki, 180, 190 wzorce, 176 reguły autoryzacji, 120 filtrowania, 128, 129 rozproszone, 164 serwera, 164 skojarzone, 176 śledzenia, 210 wychodzące, 184, 186, 191 zapisywania, 209, 210 rejestr Windows, 89 rejestrowanie błędów, 459 Exchange, 488 SSMA, 236 Reporting Services, 219

role główne bazy danych, 357 serwera, 356 rozmiar wiadomości, 533 rozszerzenie cURL, 496 LDAP, 408 mssql, 226 OpenSSL, 496 SOAP, 495, 516, 519 sqlsrv, 226 WinCache, 150

#### S

schemat Active Directory, 429 schematy, 252 sekcja configSections, 69, 76 Server Variables, 183 sites, 72 sekcje konfiguracji, 66, 72 serwer Apache, 200 Exchange, 483 IIS, 41 aplikacja, 41 hierarchia plików konfiguracyjnych, 65 katalog wirtualny, 41 witryna, 41 SID, 380 składnia atrybutów, 435 skrypt czatu, 156 skrzynka pocztowa, 492, 518 słowo kluczowe ASC, 270 DECLARE, 343 DESC, 270 HAVING, 269 WITH, 275 SOAP, Simple Object Access Protocol, 18, 495, 502 sortowanie, 249, 270, 519 specyfikacja adresu URL, 170 spotkanie, 563

sprawdzanie członkostwa, 454 działania nowej witryny, 44 SQL Server, 19, 219 SQL Server Management Studio, 228 SSMS, 333 standard WSDL, 503 standardowe wyrażenia tabelowe, 275 STDERR, 212 sterownik ODBC, 235 strona kodowa, 249 stronicowanie, 277, 517 struktura aplikacji, 107 bazy danych, 240 folderów, 109 katalogów LDAP, 399 WSDL, 502 struktury kontrolne, 346 strumienie, 319 strumień błędów STDERR, 211 systemowe bazy danych, 240 szablon Blocking Requests, 173 HTML, 594 User-Friendly URL, 173

# Ś

ścieżka logowania, 118 ścieżki adresów URL, 49, 164 dla katalogów wirtualnych, 53 fizyczne, 49 ślad, 212 śledzenie, 207, 210

#### T

tabele, 253 terminy, 559, 580 testowanie działania wzorców, 179 EWS, 507 szyfrowanego połączenia, 411 tożsamość, 117 tożsamość puli aplikacji, 57, 118 transakcie języka T-SQL, 338 PHP, 340, 342 tryby pobierania danych, 327 tworzenie bazy danych, 241, 243 certyfikatów, 130 certyfikatu użytkownika, 132 grupy, 389, 477 indeksu, 263, 334 indeksu w SSMS, 264 jednostki organizacyjnej, 385 katalogu, 334 kluczy, 130 loginów, 358 migawki, 245 nagłówka SOAP, 524 obiektu, 473 połączenia szyfrowanego, 411 powiązania, 131 pozycji kalendarza, 561 pul aplikacji, 56 pul połączeń, 302 reguły wychodzącej, 186 ról baz danych, 363 ról głównych, 357 schematów, 252 skrzynki pocztowej, 492 spotkania, 563–566 tabel, 253 tabel w SSMS, 255 użytkowników, 360, 363, 387, 478 wiadomości e-mail, 535 wyzwalacza, 351 zaproszenia, 568 żądania, 526, 531, 545 żądania certyfikatu, 489 typy akcji, 164, 171, 182 danych, 247, 248, 251, 317 danych w PDO, 328 kodowania w PDO, 329 połączeń, 300 warunków, condition type, 180

#### U

uchwyt sesji, 150, 153 Unicode, 249 unikatowy identyfikator bezpieczeństwa, 57 uprawnienia, 367–373 dla obiektów, 365 do obiektu, 458 do personifikowania, 583 rzeczywiste, 366 sekcji, 76 URL Rewrite, 187 uruchamianie aplikacii, 36 IIS, 26, 34 PHP, 28, 34 szyfrowanego połączenia, 131 Web PI, 34 witryny, 42 usługa Autodiscover, 496–498 roli śledzenia, 208 usługi domenowe, 384 EWS, 495 roli IIS, 484 ról, 114, 120 sieciowe Exchange, 495 ustawienia aplikacji, 51 filtra żądań, 126 pamięci podręcznej, 145 protokołu SSL, 132 usuwanie atrybutów, 465 bazy danych, 244 danych, 285 danych w SSMS, 287 elementów, 538 grupy, 480 indeksu, 265 jednostki organizacyjnej, 386 kluczy głównych, 258 migawki, 247 obiektów, 474 schematów, 253

tabel, 256 użytkownika, 388, 471, 480 wiadomości, 537 wierszy, 287 wierszy w SSMS, 287 utrata zmian, lost update, 339 uwierzytelnianie anonimowe, 116 LDAP, 409 lokalne, 116 mapowań certyfikatów, 135 na podstawie Active Directory, 117 NTLM, 498 podstawowe, 114 przy użyciu certyfikatów, 134 systemu Windows, 114, 301 szyfrowane, 114 użytkowników, 114, 412 SQL Servera, 302 użytkownicy, 387

#### W

wartość początkowa dla warunku, 180 warunek ResponseHtml1, 184 warunki, 180, 190 Web PI, 228 wersje języka PHP, 101 językowe strony, 196 weryfikowanie certyfikatu połączenia, 412 wiązanie parametrów, 325 witryna, site, 41, 72 właściwości adresu e-mail, 542 folderów, 515 kalendarza, 558 kontaktów, 540 nazwy kontaktu, 541 powtarzanego terminu, 559 spotkania, 559 użytkownika, 388 w Exchange, 513 zaproszenia, 569

#### 606 DODATKI

włączanie śledzenia, 208 wpisy śledzenia, 210 WSDL, Web Services Description Language, 502, 549 wskazywanie dokumentu domyślnego, 92 plików wykonywalnych, 110 tożsamości puli aplikacji, 58 wstawianie danych, 321 danych w SSMS, 281 wstrzykiwanie kodu SQL, 305 wykonanie uchwytu, handler execution, 55 wyniki wyszukiwania, 424 wyrażenia logiczne, 548 początkowe, 276 porównujące, 548 proste, 275 regularne, 177 rekurencyjne, 276 wyszukiwania, 547 wyrażenie JOIN, *Patrz* złączenie wyróżnianie składni PHP, 98 wystawianie certyfikatu, 395, 491 wysyłanie wiadomości, 532 wyszukiwanie dokładne, 335 folderów, 515 głównej grupy obiektu, 455 grup, 446, 453 kontaktów, 555 LDAP, 404 obiektów, 413 obiektów domeny, 438 pełnotekstowe, 331, 336 terminów, 579, 587 użytkowników, 441, 451 użytkowników domeny, 414 w Active Directory, 421 w LDAP, 423 w schemacie, 448 w tekście, 336 z indeksem pełnotekstowym, 335

wyświetlanie błędów PHP, 207 stanu konta, 444 szczegółowych komunikatów, 205 typu grupy, 446 wiadomości, 523 wywołania w PHP, 347 wywoływanie procedur, 345, 348 wyzwalacze, 351 wzorce, 176 wzorce wyszukiwania, 177

#### Z

zabezpieczanie aplikacji, 119 załączniki wiadomości, 529 zapis atrybutów, 464 zapisywanie obiektów, 472 w Active Directory, 457 zapora sieciowa, 232 zaproszenie, 568 odrzucenie, 571, 574 właściwości, 569 zaakceptowanie, 570 zapytania, 267, 271 do baz danych, 304 o metadane, 288 parametryzowane, 318 przyrostowe, 418 zarządzanie członkostwem, 390 kluczami, 259 relacyjnymi bazami danych, 239 sesjami, 113 uprawnieniami, 367 witryną WWW, 47 zatrzymywanie witryny, 48 zdalny dostęp, 38, 230 złączenie CROSS JOIN, 271 INNER JOIN, 271, 272 JOIN, 273 LEFT OUTER JOIN, 272 OUTER JOIN, 271

zmiana danych, 405 hasła, 471, 472 klucza głównego, 258 uprawnień, 458 ustawień aplikacji, 51 wartości w SSMS, 284 zasobu WWW, 140 zmienne \$\_SERVER, 133, 161, 198 CGI, 159 IIS, 160 PHP, 158, 160 serwera, 182, 188, 190 w T-SQL, 343 znacznik Entity, 141 RequestServerVersion, 524 znaczniki mocne, 142 słabe, 142 znaki kontrolne, 178, 179 specjalne LDAP, 417

## Ż

żądanie HTTP, 53 SOAP, 507 XML, 520, 534

# PROGRAM PARTNERSKI

GRUPY WYDAWNICZEJ HELION

**1. ZAREJESTRUJ SIĘ** 2. PREZENTUJ KSIĄŻKI **3. ZBIERAJ PROWIZJE** 

Zmień swoją stronę WWW w działający bankomat!

Dowiedz się więcej i dołącz już dzisiaj! http://program-partnerski.helion.pl

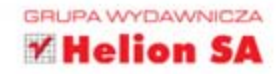

PHP to najpopularniejszy jezyk do tworzenia dynamicznych stron WWW i aplikacji internetowych. Swoja pozycję zawdzięcza niezwykle łatwej konfiguracji oraz efektom, które błyskawicznie osiągają używający go programiści. Nawet kompletny lajk już po kilku godzinach może zobaczyć efekty swoich eksperymentów. PHP jest powszechnie stosowany w połaczeniu z serwerem HTTP spod znaku Apache oraz bazą danych MySQL. Czy to jedyna słuszna konfiguracja? Nie. Jest jeszcze IIS i baza danych Microsoft SQL Server!

Wznieś swoje umiejetności programowania w PHP na wyższy poziom - zacznij tworzyć wydajne i zaawansowane aplikacje PHP w systemie Windows z wykorzystaniem technologii przeznaczonych dla tego systemu operacyjnego. Szczegółowy przewodnik opatrzony licznymi przykładami pokaże Ci, w jaki sposób tworzyć aplikacje PHP współpracujące z serwerami Internet Information Services 7.5 (IIS), Microsoft SOL Server 2008, Microsoft Exchange Server 2010 oraz Active Directory. Dowiesz się, jak najbardziej wydajnie stosować praktyki tworzenia aplikacji języka PHP w środowisku Windows. Zobaczysz, jakie są najlepsze techniki optymalizacji oraz tuningu tego jezyka, aby wycisnąć z niego siódme poty. Ta wyjątkowa pozycja pozwoli Ci zaoszczedzić czas, a przy okazji otworzy przed Toba nowe możliwości dostarczania jeszcze lepszych produktów Twoim klientom.

Sprawdź, jak:

· uruchomić PHP na serwerze IIS

· połaczyć go z baza danych Microsoft SQL Server

· zintegrować go z Active Directory

· wykorzystać informacje zawarte w Microsoft Exchange

# Wykorzystaj możliwości usług Microsoft w połączeniu z PHP!

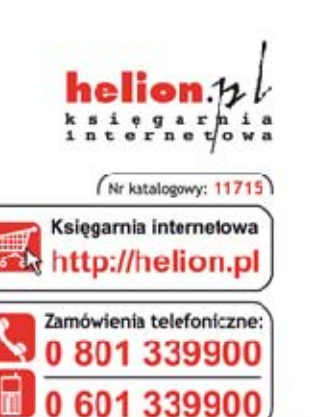

Sprawdź najnowsze promocje: O http://helion.pl/prcmocje Książki najchętniej czytane: O http://helion.pl/bestsellery Zamów informacje o nowościach: O http://helion.pl/nowosci

**Helioe SA** ul. Kościuszki 1c, 44-100 Glivrice tel.: 32 230 98 63 e-mail: helion@helion.pl http://helian.pl

Informatyka w najlepszym wydaniu

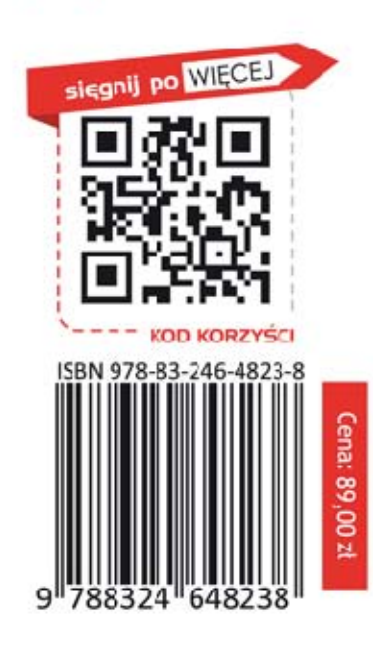